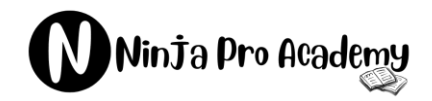

- Expert Verified, Latest Exam Dumps -

# **Microsoft**

## **Latest AZ-140 Exam PDF Demo**

## **Get Full AZ-140 Exam Questions & Answers**

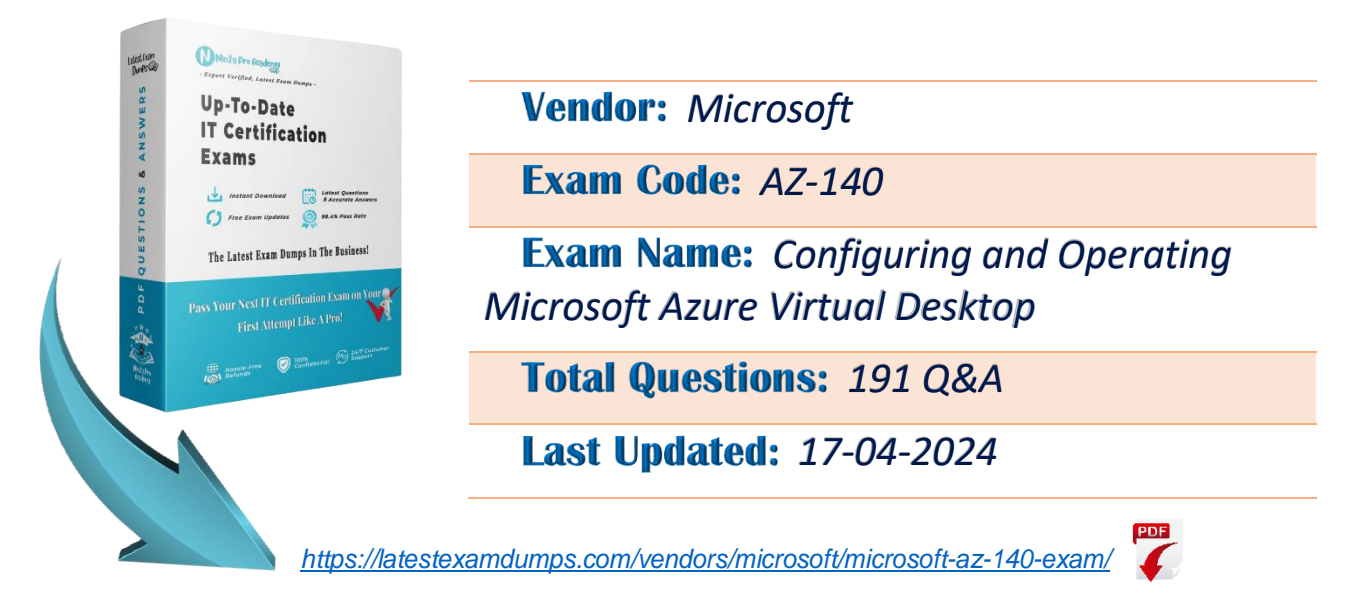

*Our team regularly monitors exam updates from the vendor. At any time, you can access the member center to download the most recent updates. Our commitment is to continually enhance product quality and our level of service to ensure customer satisfaction. For any inquiries, please reach out to us at team@latestexamdumps.com and our expert team will provide support within 24 hours.*

#### **QUESTION 1**

HOTSPOT - You have an on-premises network.

All users have computers that run Windows 10 Pro.

You plan to deploy Azure Virtual Desktop to meet the department requirements shown in the following table.

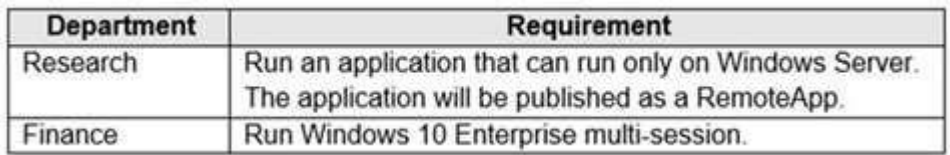

You need to recommend licenses for the departments. The solution must minimize costs. Which license should you recommend for each department? To answer, select the appropriate options in the answer area. NOTE: Each correct selection is worth one point. Hot Area:

#### **Answer Area**

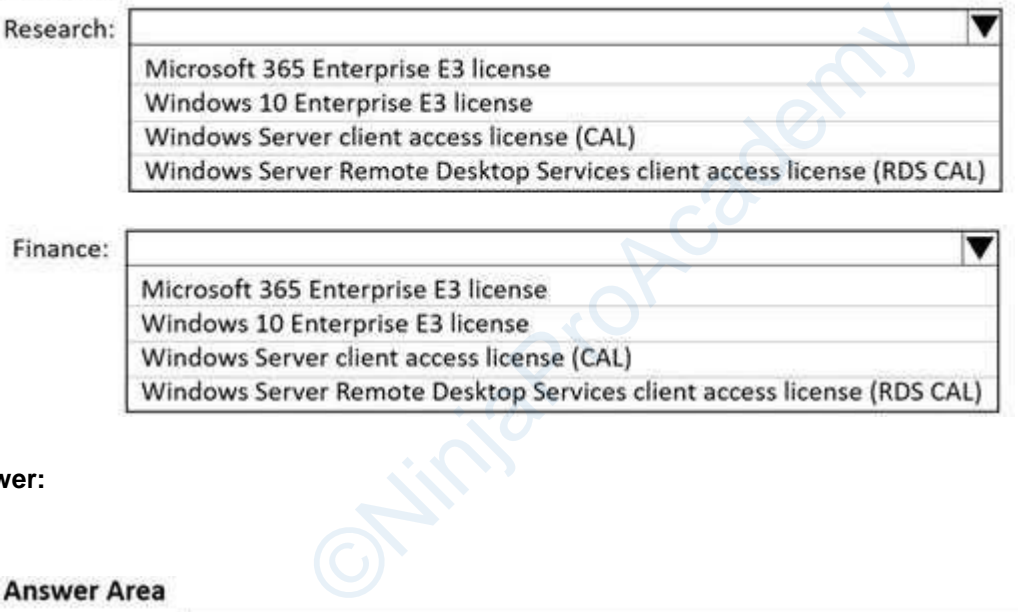

Finance:

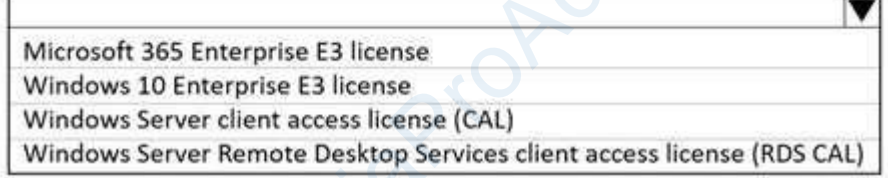

#### **Answer:**

#### **Answer Area**

#### Research:

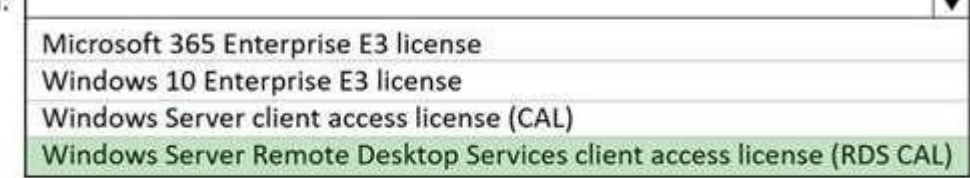

## Finance:

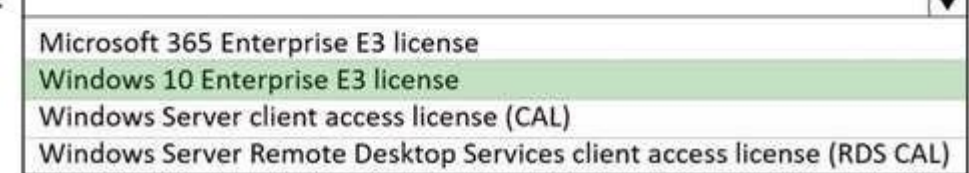

 $\overline{\phantom{0}}$ 

 $\overline{\phantom{0}}$ 

#### **Explanation/Reference:**

Reference:

https://docs.microsoft.com/en-us/azure/virtual-desktop/windows-10-multisession-faq https://azure.microsoft.com/en- us/pricing/details/virtual-desktop/#pricing

#### **QUESTION 2**

Your network contains an on-premises Active Directory domain that syncs to an Azure Active Directory (Azure AD) tenant. The domain contains the domain controllers shown in the following table.

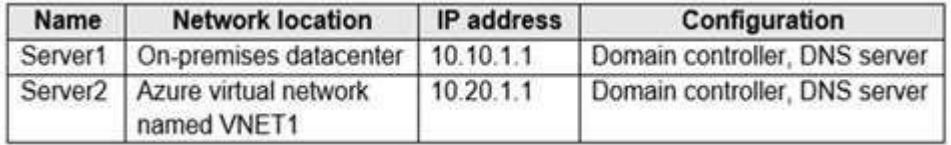

The DNS servers are configured to forward requests to an external DNS service. You create a new virtual network named VNET2 that is peered to VNET1 and has gateway transit enabled. You plan to implement an Azure Virtual Desktop host pool in VNET2. The session hosts will be joined to the Active Directory domain. You need to configure DNS to meet the following requirements:

Ensure that Azure Virtual Desktop users can resolve on-premises servers and Azure resources.

Ensure that azure Virtual Desktop remains operational if a DNS server fails.

Minimize administrative effort.

What should you configure?

- A. the DNS settings of VNET2 to use Server2 and Server1
- B. the DNS settings of VNET2 to use the Azure DNS service
- C. the DNS settings of the virtual machines to use Server2 and Server1
- D. the DNS settings of the virtual machines to use the Azure DNS service

#### **Correct Answer:** A **Explanation**

#### **Explanation/Reference:**

Changing the DNS servers of VNET2 is the most scalable (minimise administrative effort) way of ensuring all the VMs inherit the settings.

Additionally, it meets the "resolve on-premises servers and Azure resources" because they (a) host the company's AD DNS zone; and (b) forward requests to an external DNS service (which will be able to resolve Azure resources since they're all publicly resolvable) top users can resolve on-premises servers and Azure<br>top remains operational if a DNS server fails.<br>
2 to use Server2 and Server1<br>
1 to use the Azure DNS service<br>
ual machines to use the Azure DNS service<br>
ual machines to u

Lastly, because we're specifying two DNS servers in the settings, then it meets the "operational if a DNS server fails" requirement.

#### **QUESTION 3**

#### HOTSPOT -

You have an Azure virtual machine named VM1 that runs Windows 10 Enterprise multi-session. You plan to add language packs to VM1 and create a custom image of VM1 for an Azure Virtual Desktop host pool. You need to ensure that modern apps can use the additional language packs when you deploy session hosts by using the custom image. Which command should you run first? To answer, select the appropriate options in the answer area.

NOTE: Each correct selection is worth one point. Hot Area:

#### **Answer Area**

w -TaskPath "\Microsoft\Windows\AppxDeploymentClient\" -TaskName Disable-ScheduledTask "License Validation" Enable-ScheduledTask Pre-staged app cleanup' New-ScheduledTask 'RemoteFXvGPUD:sableTask' Start-AppBackgroundTask

#### **Answer:**

#### Answer Area

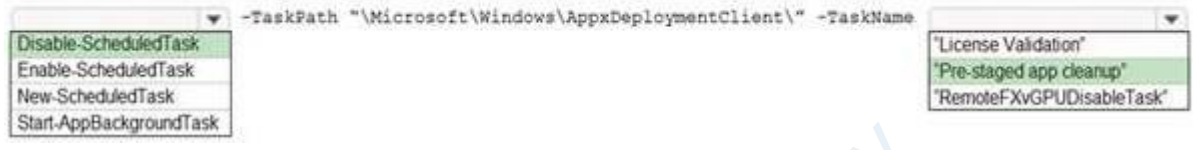

#### **Explanation/Reference:**

Reference:

https://docs.microsoft.com/en-us/azure/virtual-desktop/language-packs

https://docs.microsoft.com/en-us/troubleshoot/windows- server/deployment/issues-appx-cleanup-maintenancetask

https://docs.microsoft.com/en-us/powershell/module/scheduledtasks/disable- scheduledtask? view=windowsserver2019-ps

#### **QUESTION 4**

Note: This question is part of a series of questions that present the same scenario. Each question in the series contains a unique solution that might meet the stated goals. Some question sets might have more than one correct solution, while others might not have a correct solution. After you answer a question in this section, you will NOT be able to return to it. As a result, these questions will not appear in the review screen. You have an Azure Virtual Desktop host pool that contains five session hosts. The session hosts run Windows 10 Enterprise multi-session. You need to prevent users from accessing the internet from Azure Virtual Desktop sessions. The session hosts must be allowed to access all the required us/azure/virtual-desktop/language-packs<br>us/troubleshoot/windows-server/deployment/issues-ap<br>us/powershell/module/scheduledtasks/disable-schedul<br>series of questions that present the same scenario. E<br>might meet the stated go

Microsoft services.

Solution: You configure rules in the network security group (NSG) linked to the subnet of the session hosts. Does this meet the goal?

- A. Yes
- B. No

**Correct Answer:** A **Explanation**

#### **Explanation/Reference:**

Reference: https://docs.microsoft.com/en-us/azure/virtual-network/tutorial-filter-network-traffic

#### **QUESTION 5**

You have an Azure Virtual Desktop host pool. The pool contains session hosts that run Windows 10 Enterprise multi-session. You connect to a Remote Desktop session on Pool1 and discover an issue with the frequency of screen updates. You need to identify whether the issue related to insufficient server, network, or client resources. The solution must minimize how long it takes to identify the resource type. What should you do?

- A. From within the current session, use the Azure Virtual Desktop Experience Estimator.
- B. From Azure Cloud Shell, run the Get-AzOperationalInsightsWorkspaceUsage cmdlet and specify the DefaultProfile parameter.
- C. From Azure Cloud Shell, run the Get-AzWvdUserSession cmdlet and specify the UserSessionId parameter.
- D. From within the current session, use Performance Monitor to display the values of all the RemoteFX Graphics(\*)\Frames Skipped/Second counters.

#### **Correct Answer:** D **Explanation**

#### **Explanation/Reference:**

Reference:

https://docs.microsoft.com/en-us/azure/virtual-desktop/remotefx-graphics-performance-counters

#### **QUESTION 6**

You have an Azure storage account that contains the generalized Windows 10 disk images shown in the following table.

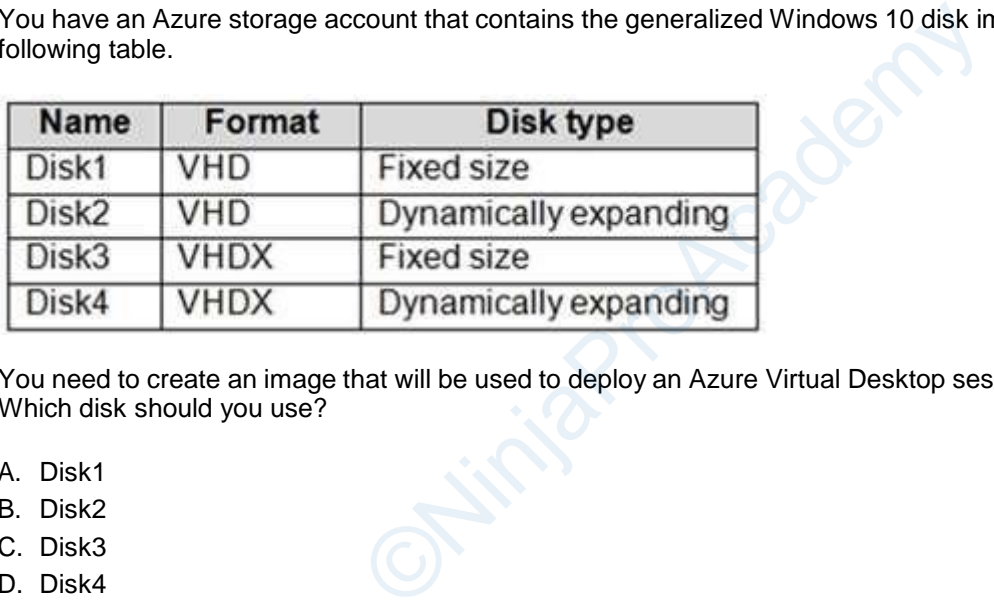

You need to create an image that will be used to deploy an Azure Virtual Desktop session host. Which disk should you use?

- A. Disk1
- B. Disk2
- C. Disk3
- D. Disk4

**Correct Answer:** A **Explanation**

#### **Explanation/Reference:**

Reference:

https://docs.microsoft.com/en-us/azure/virtual-desktop/set-up-customize-master-image

#### **QUESTION 7**

You have an Azure Virtual Desktop deployment that contains a host pool. The pool has the following settings:

- \* Resource group: RG1
- \* Host pool name: Pool1
- \* Location: East US
- \* Host pool type: Pooled

The deployment contains the workspaces shown in the following table.

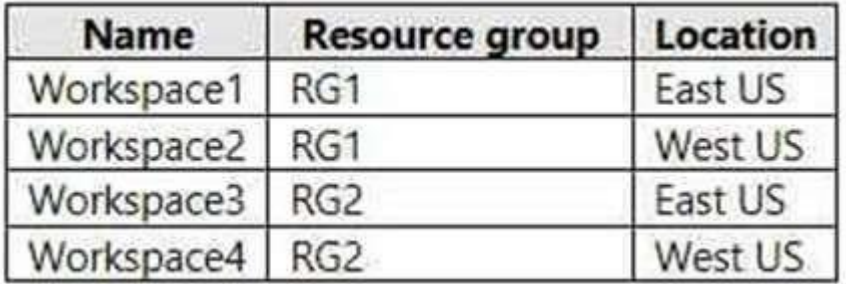

For Pool1, you plan to create a RemoteApp application group named AppGroup1. In which workspaces can you register AppGroup1?

- A. Workspace1 and Workspace2 only
- B. Workspace1 and Workspace3 only
- C. Workspace1 only
- D. Workspace1, Workspace2, Workspace3, and Workspace4

#### **Correct Answer:** B **Explanation**

#### **Explanation/Reference:**

You can only register the app group to workspaces created in the same location as the host pool. Also. if you've previously registered another app group from the same host pool as your new app group to a workspace, it will be selected and you can't edit it. All app groups from a host pool must be registered to the same workspace. Troup to workspaces created in the same location as the solution of app group from the same host pool as your new and you can't edit it. All app groups from a host pool mus/azure/virtual-desktop/manage-app-groups<br>us/azure/

#### Reference:

https://docs.microsoft.com/en-us/azure/virtual-desktop/manage-app-groups

#### **QUESTION 8**

You deploy multiple Azure Virtual Desktop session hosts that have only private IP addresses. You need to ensure that administrators can initiate an RDP session to the session hosts by using the Azure portal. What should you implement?

- A. Remote Desktop Connection Broker (RD Connection Broker)
- B. Azure Application Gateway
- C. Azure Bastion
- D. Remote Desktop Session Host (RD Session Host)

#### **Correct Answer:** C **Explanation**

#### **Explanation/Reference:**

Azure Bastion is a new fully platform-managed PaaS service you provision inside your virtual network. It provides secure and seamless RDP/SSH connectivity to your VMs directly in the Azure portal over SSL. When you connect via Azure Bastion, your virtual machines do not need a public IP address.

Reference:

https://azure.microsoft.com/en-us/services/azure-bastion/

#### **QUESTION 9**

You have an Azure Virtual Desktop deployment.

You need to recommend a solution to run containerized applications without installing the applications on the session hosts.

What should you include in the recommendation?

- A. EXE applications
- B. MSI packages
- C. APPX app packages
- D. MSIX app packages

#### **Correct Answer:** D **Explanation**

#### **Explanation/Reference:**

Reference: https://docs.microsoft.com/en-us/windows/msix/msix-container

#### **QUESTION 10**

You have an Azure Virtual Desktop deployment. The session hosts are joined to an on-premises Active Directory domain named contoso.com. You need to limit user sessions to three hours. What should you configure?

- A. a Group Policy Object (GPO) in contoso.com.
- B. the properties of the workspace
- C. the RDP Properties of a host pool
- D. just-in-time (JIT) VM access

#### **Correct Answer:** A **Explanation**

#### **Explanation/Reference:**

#### Reference:

https://docs.microsoft.com/en-gb/learn/modules/automate-azure-virtual-desktop-management-tasks/6 knowledge-check

#### **QUESTION 11**

You have an Azure Virtual Desktop deployment. You need to monitor the deployment by using the Azure Virtual Desktop Insights solution in Azure Monitor. What should you use as the Diagnostic settings destination for the host pool? O) in contoso.com.<br>
Dace<br>
st pool<br>
s<br>
D/learn/modules/automate-azure-virtual-desktop-manager<br>
Ktop deployment.<br>
Ment by using the Azure Virtual Desktop Insights solut<br>
agnostic settings destination for the host pool?

- A. Event hub
- B. Log Analytics workspace
- C. Storage account

**Correct Answer:** B **Explanation**

**Explanation/Reference:** Reference: https://docs.microsoft.com/en-us/azure/virtual-desktop/azure-monitor

**QUESTION 12** You have an Azure subscription that contains the resources shown in the following table.

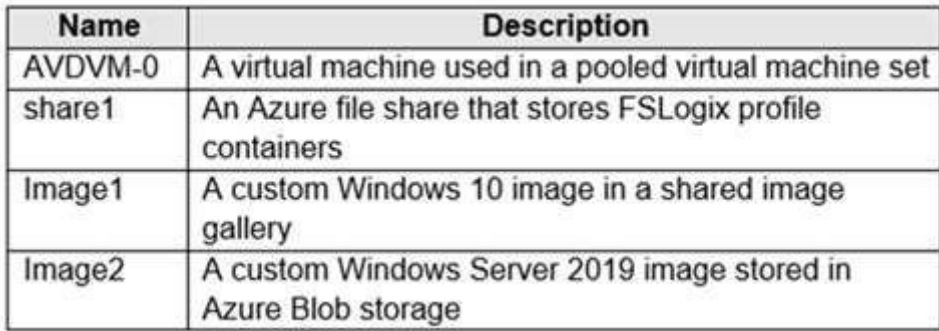

You create a recovery services vault named Vault1. Which resources can you back up using Azure Backup to Vault1?

- A. AVDVM-0 only
- B. AVDVM-0 and share1 only
- C. AVDVM-0, Image1, and Image2 only
- D. AVDVM-0, share1, and Image1 only
- E. AVDVM-0, share1, Image1, and Image2

#### **Correct Answer:** B **Explanation**

#### **Explanation/Reference:**

Reference: https://learn.microsoft.com/en-us/azure/backup/backup-overview#what-can-i-back-up

#### **QUESTION 13**

You have an Azure Virtual Desktop deployment that contains the host pools shown in the following table.

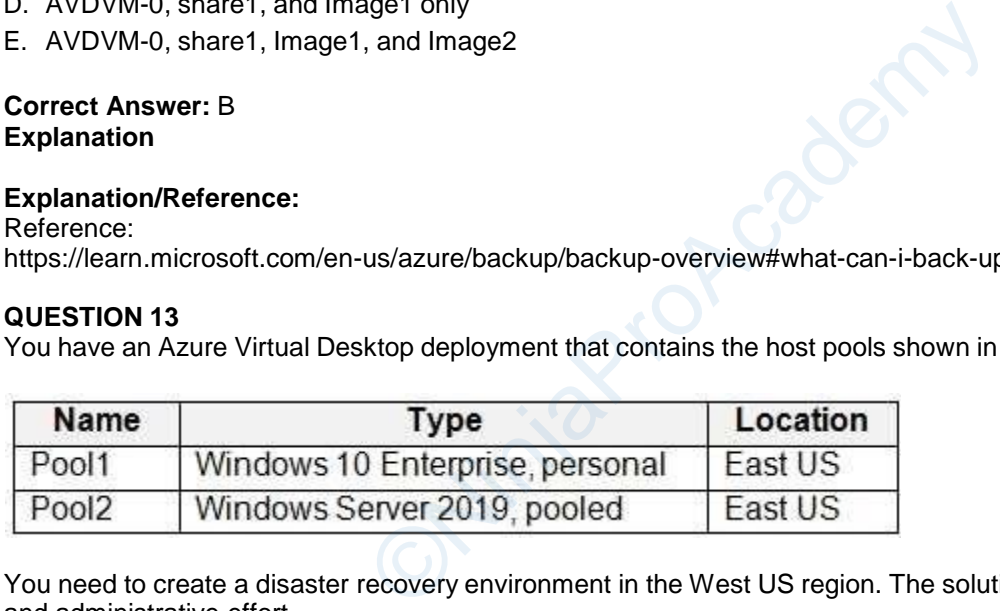

You need to create a disaster recovery environment in the West US region. The solution must minimize costs and administrative effort.

What should you do?

- A. Regenerate the token and reregister the virtual machines in the host pools.
- B. Create two new host pools in the West US region.
- C. Run the Invoke-RdsUserSessionLogoff cmdlet.
- D. Create an Azure Site Recovery plan.

#### **Correct Answer:** D **Explanation**

#### **Explanation/Reference:**

Reference: https://learn.microsoft.com/en-us/azure/virtual-desktop/disaster-recovery

**QUESTION 14** DRAG DROP

You have an Azure Virtual Desktop personal host pool. Each session host in the pool that has an operating system disk and a data disk.

You need to back up the session host data disks.

Create a backup policy and configure a backup.

-

Which three actions should you perform in sequence? To answer, move the appropriate actions from the list of actions to the answer area and arrange them in the correct order.

## **Answer Area Actions** Create a backup policy and configure a backup. Grant permissions for the vault. OO Ninja Road Create a backup vault. Configure a managed identity. Create a Recovery Services vault **Answer: Answer Area** Create a Recovery Services vault. Grant permissions for the vault

#### **QUESTION 15** HOTSPOT

-

You have an Azure Virtual Desktop host pool named HostPool1 that must support 60 sessions.

The session hosts for HostPool1 are configured as shown in the following exhibit.

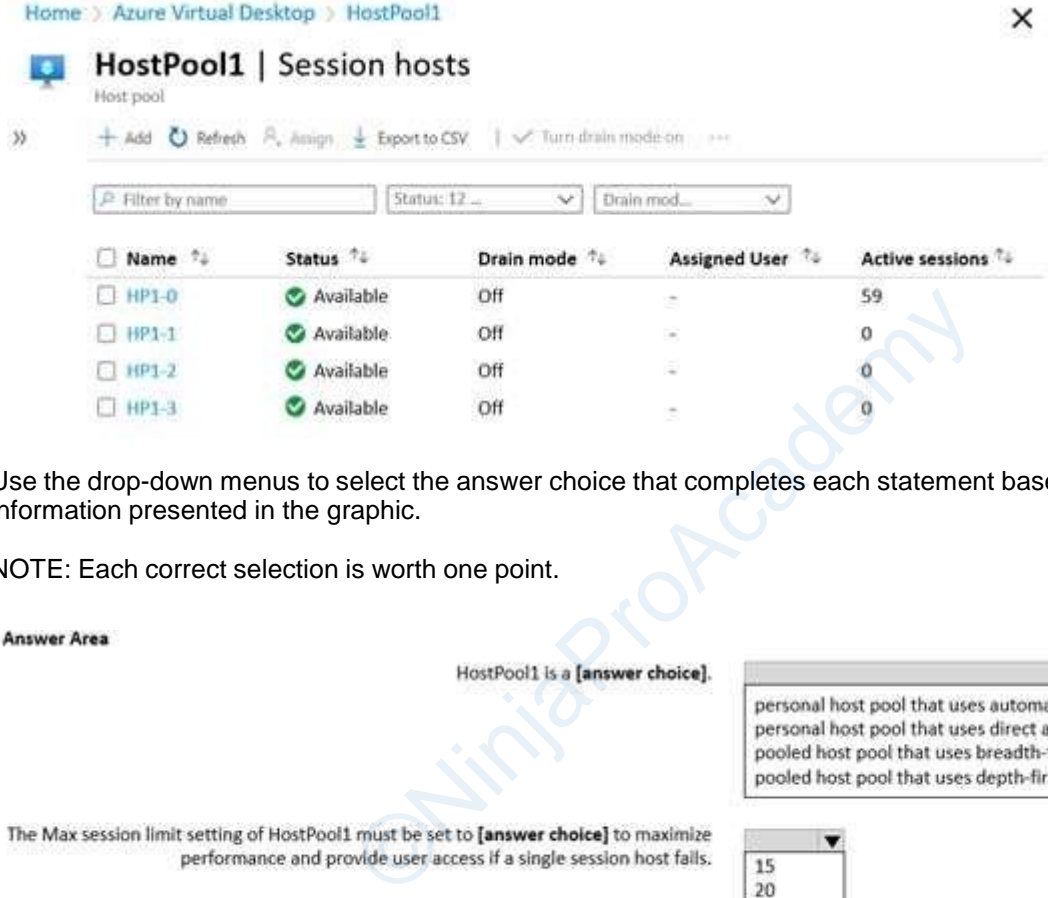

Use the drop-down menus to select the answer choice that completes each statement based on the information presented in the graphic.

NOTE: Each correct selection is worth one point.

**Answer Area** 

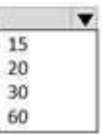

**Answer:**

**Answer Area** 

HostPool1 is a [answer choice].

personal host pool that uses automatic assignment. personal host pool that uses direct assignment. pooled host pool that uses breadth-first load balancing. pooled host pool that uses depth-first load balancing.

The Max session limit setting of HostPool1 must be set to [answer choice] to maximize performance and provide user access if a single session host fails.

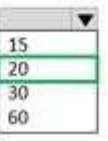

#### **QUESTION 16** DRAG DROP

-

You have an Azure Virtual Desktop deployment.

You plan to use a Conditional Access policy to enforce multi-factor authentication (MFA) when users connect to the deployment. The solution must meet the following requirements:

- Enforce MFA when a user connects to Azure Virtual Desktop by using a subscription feed.
- Enforce MFA when a user authenticates to a session host that has single sign-on (SSO) enabled.

You need to identify which cloud apps to use for the Conditional Access policy.

Which app should you use for each requirement? To answer, drag the appropriate apps to the correct requirements. Each app may be used once, more than once, or not at all. You may need to drag the split bar between panes or scroll to view content.

NOTE: Each correct selection is worth one point.

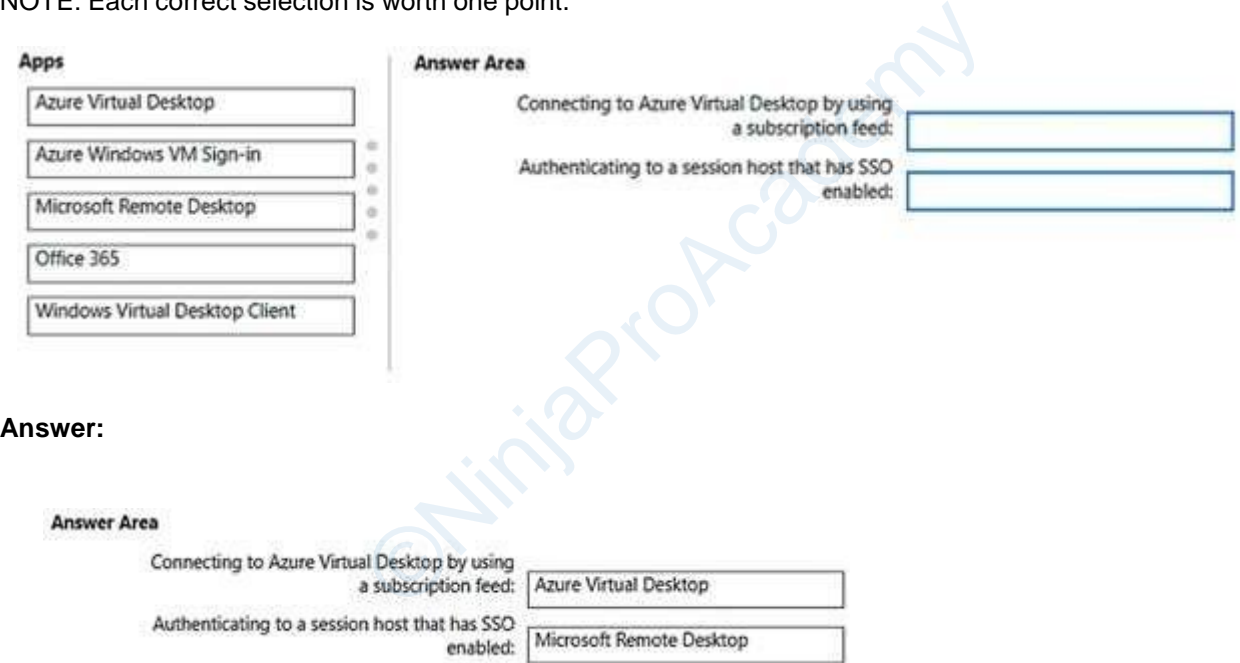

#### **Explanation/Reference:**

Reference: https://learn.microsoft.com/en-us/azure/virtual-desktop/set-up-mfa#create-a-conditional-access-policy

#### **QUESTION 17** HOTSPOT

-

You have an Azure Virtual Desktop deployment that contains two Azure AD-joined session hosts named Host1 and Host2.

FSLogix Profile Containers and Office Containers have different locations and are used for both session hosts.

You have an Azure AD tenant that contains the users shown in the following table.

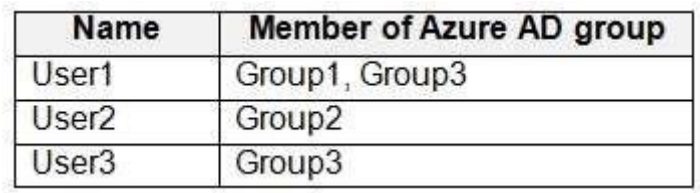

Host1 contains the local groups shown in the following table.

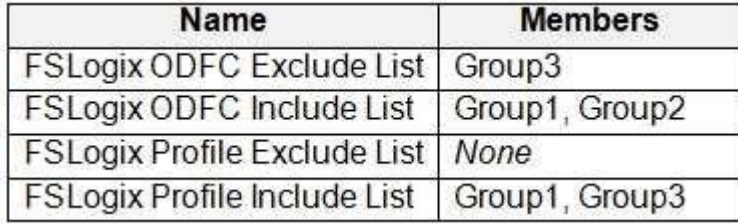

Host2 contains the local groups shown in the following table.

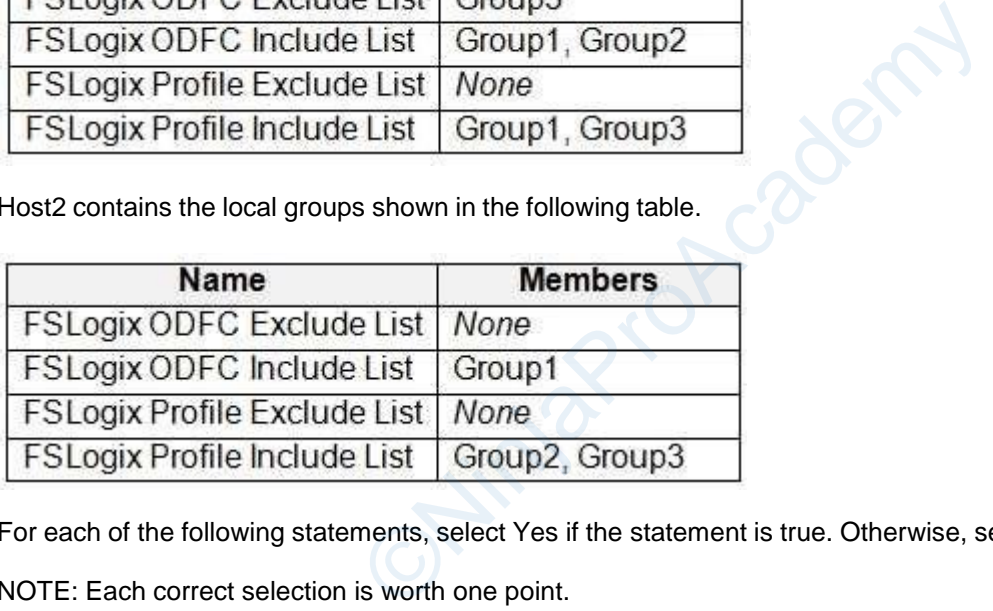

For each of the following statements, select Yes if the statement is true. Otherwise, select No.

NOTE: Each correct selection is worth one point.

## **Answer Area**

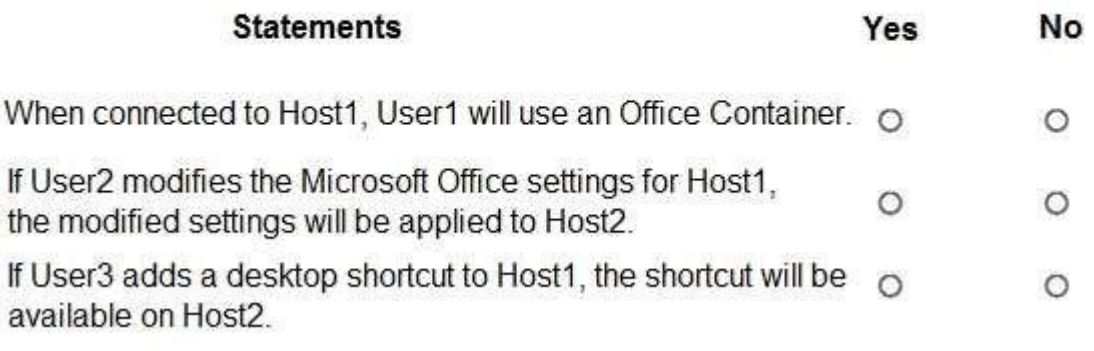

**Answer:**

## **Answer Area**

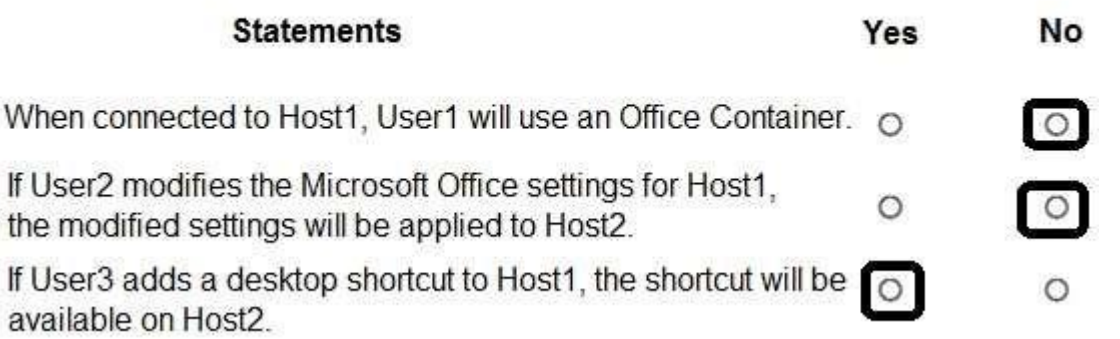

#### **QUESTION 18**

 $\mathbf{f}$ 

You have an Azure Virtual Desktop deployment that uses Azure Active Directory Domain Services (Azure AD DS). ol:<br>
ssion hosts to Pool1.<br>
u deploy the session hosts?<br>
unt in Azure AD DS.<br>
sion limit.

You have the following host pool:

- Name: Pool1
- Type: Personal
- Number of session hosts: 5

You plan to deploy two new session hosts to Pool1.

What should you do before you deploy the session hosts?

- A. Create a scaling plan.
- B. Precreate a computer account in Azure AD DS.
- C. Increase the maximum session limit.
- D. Create a registration key.

#### **Correct Answer:** D **Explanation**

**Explanation/Reference:** Reference:

https://learn.microsoft.com/en-us/azure/virtual-desktop/add-session-hosts-host-pool?tabs=portal%2Cgui

#### **QUESTION 19 HOTSPOT**

-

You have an Azure subscription that contains the virtual machines shown in the following table.

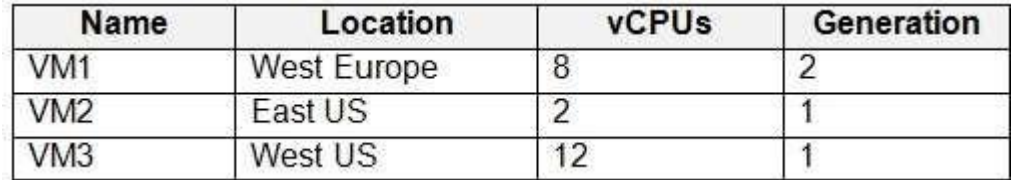

You create an Azure Compute Gallery as shown in the Azure compute gallery exhibit. (Click the Azure compute gallery tab.)

#### **Create Azure compute gallery**  $\ldots$

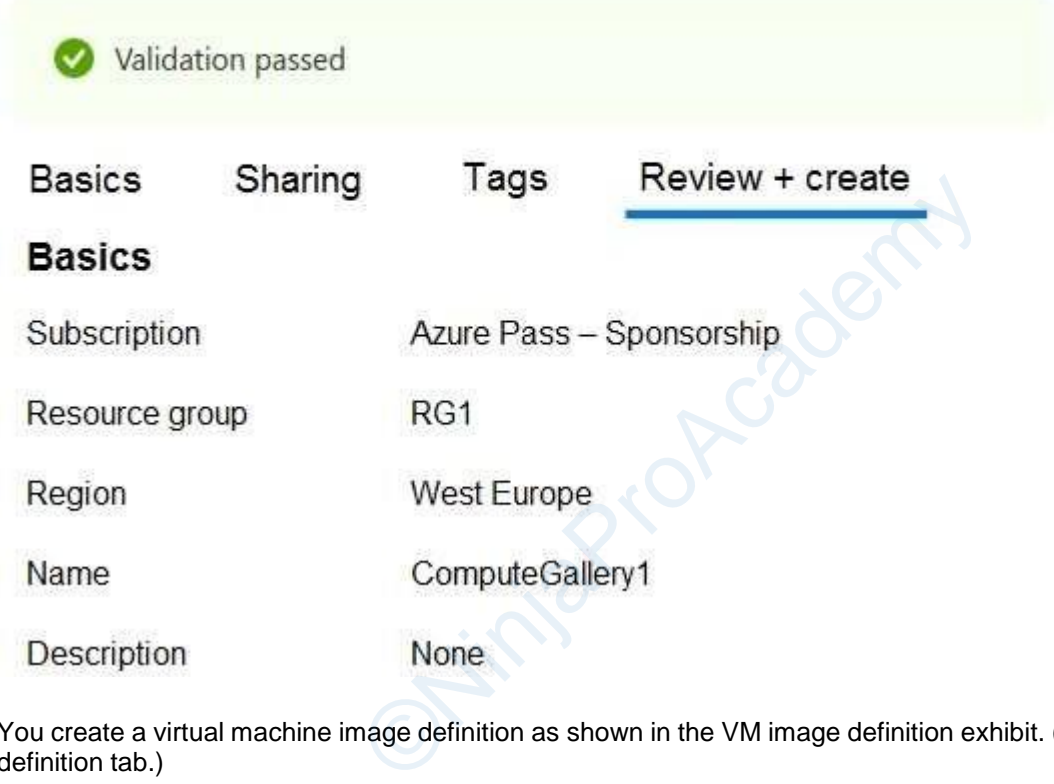

You create a virtual machine image definition as shown in the VM image definition exhibit. (Click the VM image definition tab.)

## Create a VM image definition ...

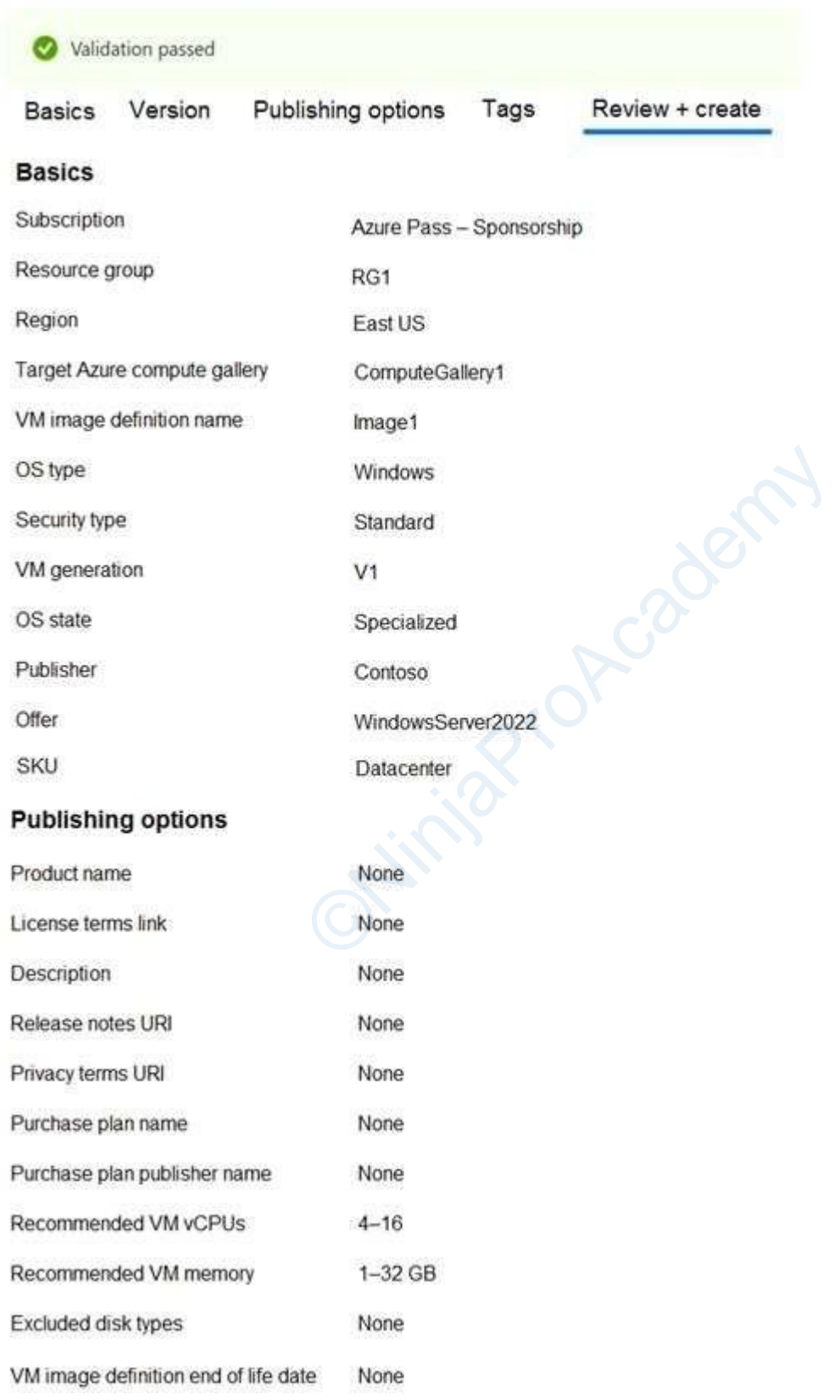

For each of the following statements, select Yes if the statement is true. Otherwise, select No. NOTE: Each correct selection is worth one point.

## **Answer Area**

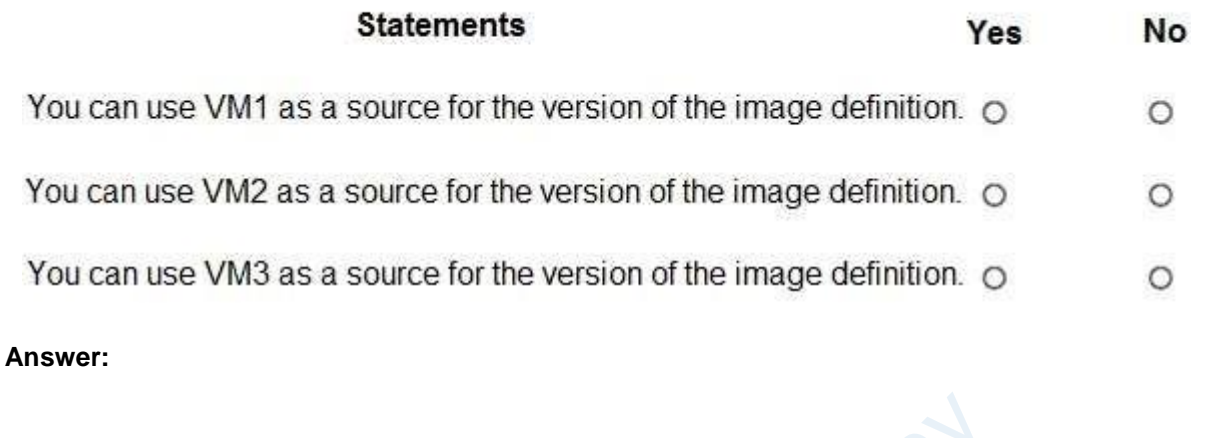

## **Answer Area**

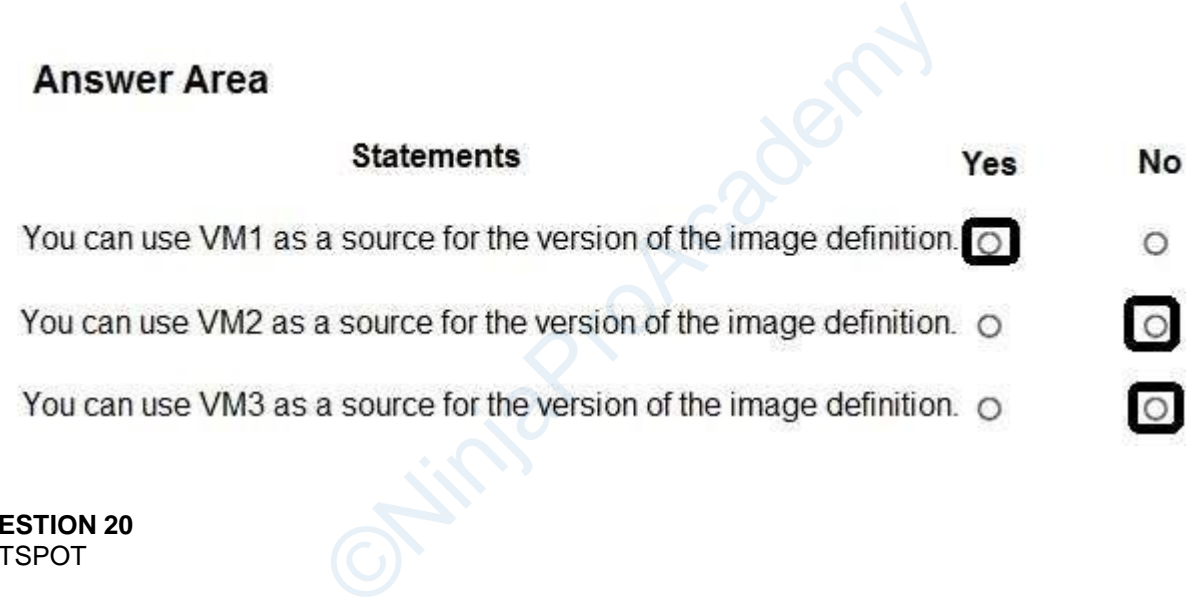

**QUESTION 20** HOTSPOT

-

You have an Azure Virtual Desktop deployment and two Azure Active Directory groups named Group1 and Group2.

You create two Conditional Access policies named Policy1 and Policy2. Policy1 is assigned to Group1. Policy2 is assigned to Group2. Both policies include Azure Virtual Desktop as a cloud app.

You need to meet the following requirements:

• The users in Group1 must be prompted for multi-factor authentication (MFA) when they connect to Azure Virtual Desktop.

• The users in Group2 must reauthenticate every eight hours while they are connected to Azure Virtual Desktop.

Which settings should you configure in Policy1 and Policy2? To answer, select the appropriate options in the answer area.

NOTE: Each correct selection is worth one point.

## **Answer Area**

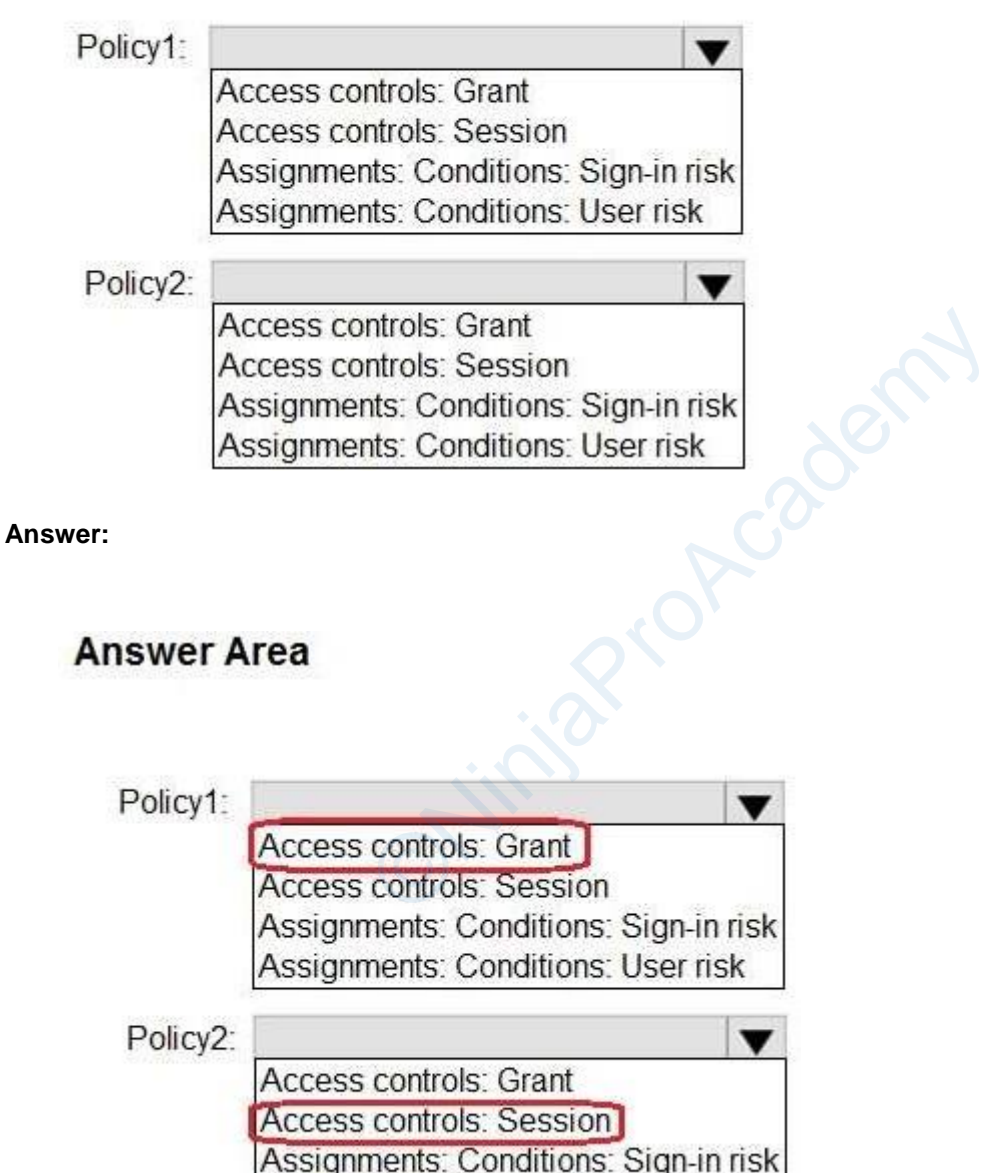

Assignments: Conditions: User risk

#### **Explanation/Reference:** Reference:

https://learn.microsoft.com/en-us/azure/active-directory/conditional-access/howto-conditional-access-policy-allusers-mfa

https://learn.microsoft.com/en-us/azure/active-directory/conditional-access/howto-conditional-access-sessionlifetime

#### **QUESTION 21**

You have an Azure Active Directory (Azure AD) tenant named contoso.com and an Azure virtual network named VNET1. To VNET1, you deploy an Azure Active Directory Domain Services (Azure AD DS) managed domain named litwareinc.com.

To VNET1, you plan to deploy a Azure Virtual Desktop host pool named Pool1. You need to ensure that you can deploy Windows 10 Enterprise session hosts to Pool1. What should you do first?

- A. Modify the settings of the litwareinc.com DNS zone.
- B. Modify the DNS settings of VNET1.
- C. Add a custom domain name to contoso.com.
- D. Implement Azure AD Connect cloud sync.

#### **Correct Answer:** B **Explanation**

#### **Explanation/Reference:**

Reference: https://docs.microsoft.com/en-us/azure/active-directory-domain-services/tutorial-create-instance

#### **QUESTION 22**

You have the devices shown in the following table.

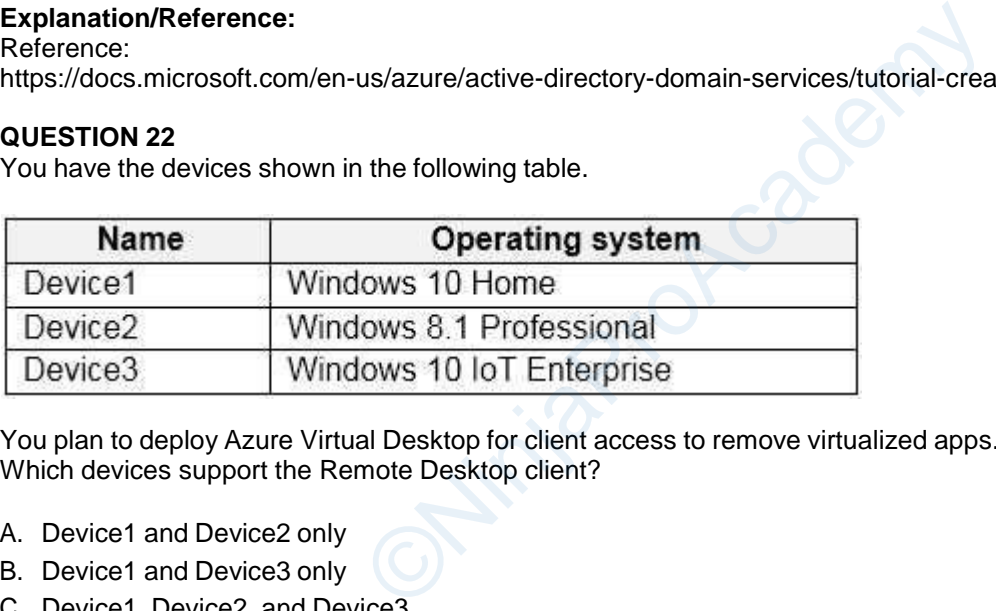

You plan to deploy Azure Virtual Desktop for client access to remove virtualized apps. Which devices support the Remote Desktop client?

- A. Device1 and Device2 only
- B. Device1 and Device3 only
- C. Device1, Device2, and Device3
- D. Device1 only

#### **Correct Answer:** B **Explanation**

#### **Explanation/Reference:**

Reference: https://docs.microsoft.com/en-us/windows-server/remote/remote-desktop-services/clients/windowsdesktop

#### **QUESTION 23**

HOTSPOT - You plan to deploy Azure Virtual Desktop. Users have the devices shown in the following table.

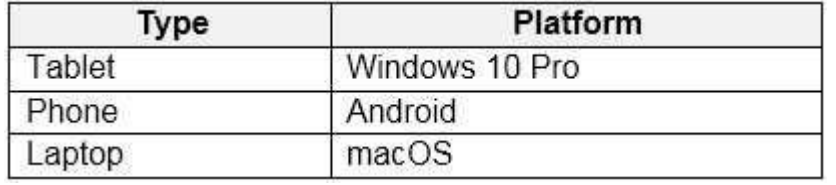

From which device types can the users connect to Azure Virtual Desktop resources by using the Remote Desktop client app and t he Remote Desktop web client? To answer, select the appropriate options in the answer area. NOTE: Each correct selection is worth one point. Hot Area:

### **Answer Area**

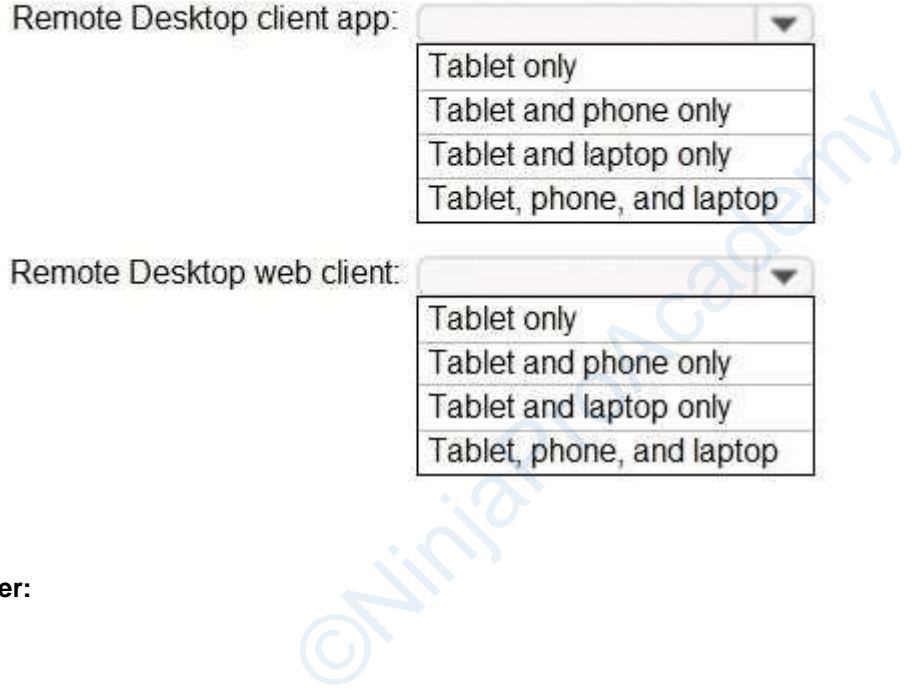

**Answer:**

### **Answer Area**

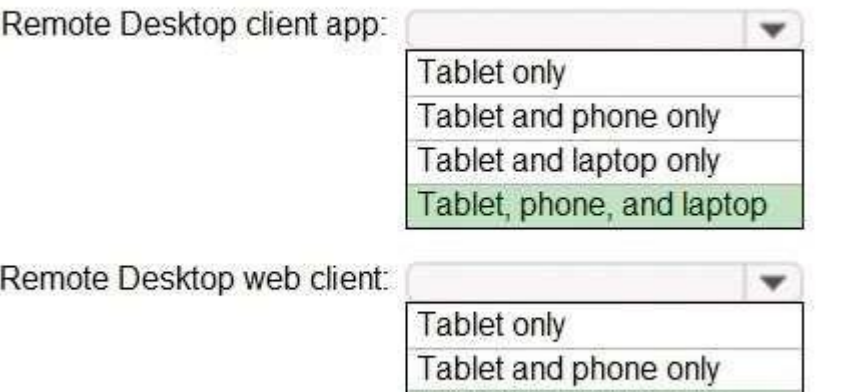

#### **Explanation/Reference:**

Reference:

https://docs.microsoft.com/en-us/azure/virtual-desktop/connect-web https://docs.microsoft.com/en-us/azure/virtual-desktop/connect-android https://docs.microsoft.com/en-us/azure/virtual-desktop/connect-macos

#### **QUESTION 24**

This is a case study. Case studies are not timed separately. You can use as much exam time as you would like to complete each case. However, there may be additional case studies and sections on this exam. You must manage your time to ensure that you are able to complete all questions included on this exam in the time provided. us/azure/virtual-desktop/connect-web<br>us/azure/virtual-desktop/connect-android<br>us/azure/virtual-desktop/connect-macos<br>dies are not timed separately. You can use as much ex<br>ver, there may be additional case studies and secti

Tablet and laptop only Tablet, phone, and laptop

To answer the questions included in a case study, you will need to reference information that is provided in the case study. Case studies might contain exhibits and other resources that provide more information about the scenario that is described in the case study. Each question is independent of the other questions in this case study.

At the end of this case study, a review screen will appear. This screen allows you to review your answers and to make changes before you move to the next section of the exam. After you begin a new section, you cannot return to this section.

#### To start the case study -

To display the first question in this case study, click the Next button. Use the buttons in the left pane to explore the content of the case study before you answer the questions. Clicking these buttons displays information such as business requirements, existing environment, and problem statements. If the case study has an All Information tab, note that the information displayed is identical to the information displayed on the subsequent tabs. When you are ready to answer a question, click the Question button to return to the question.

Overview -

Contoso, Ltd. is a law firm that has a main office in Montreal and branch offices in Paris and Seattle. The Seattle branch office opened recently.

Contoso has an Azure subscription and uses Microsoft 365.

Existing Infrastructure. Active Directory

The network contains an on-premises Active Directory domain named contoso.com and an Azure Active Directory (Azure AD) tenant. One of the domain controllers runs as an Azure virtual machine and connects to a virtual network named VNET1. All internal name resolution is provided by DNS server that run on the domain controllers.

The on-premises Active Directory domain contains the organizational units (OUs) shown in the following table.

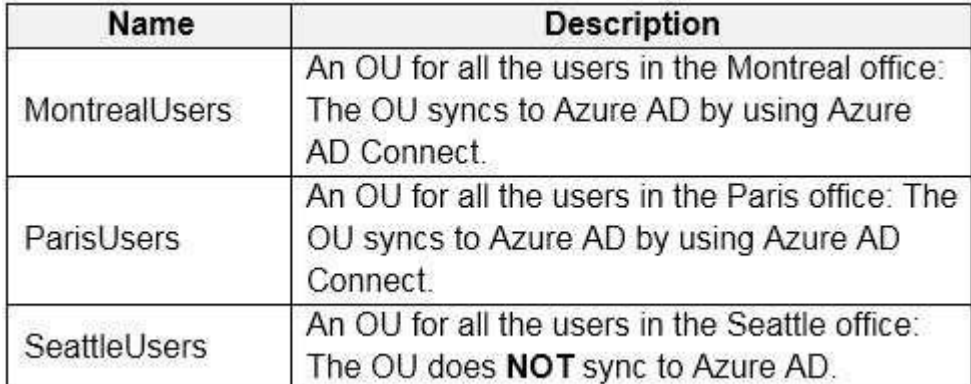

The on-premises Active Directory domain contains the users shown in the following table.

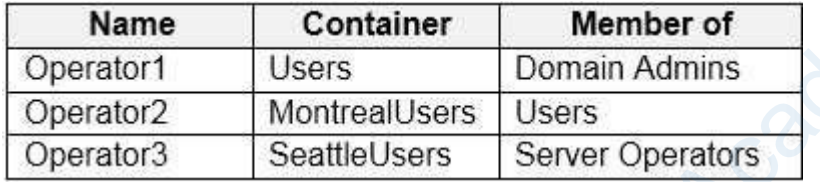

The Azure AD tenant contains the cloud-only users shown in the following table.

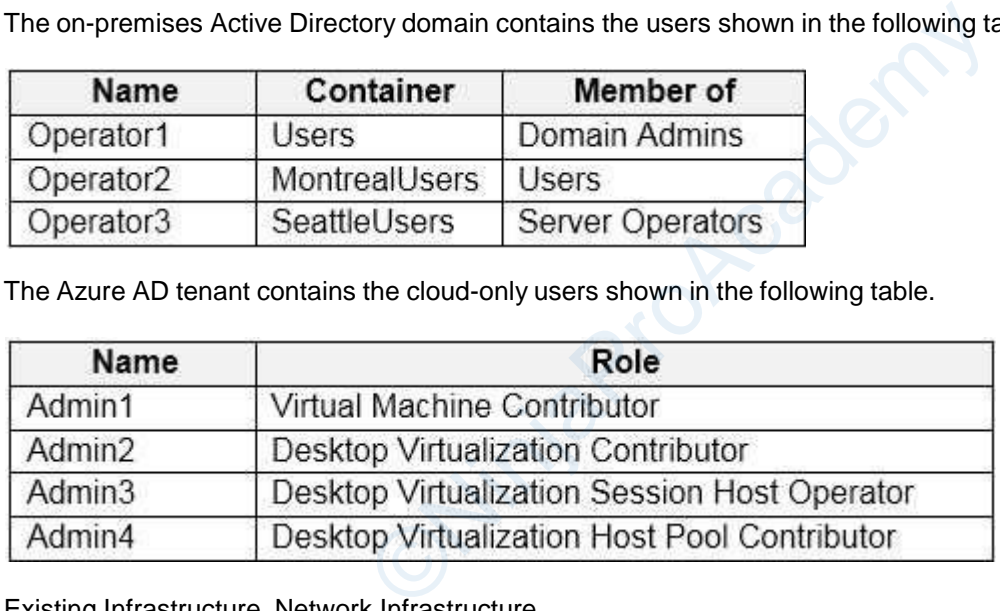

Existing Infrastructure. Network Infrastructure

All the Azure virtual networks are peered. The on-premises network connects to the virtual networks. A virtual network named VNET4 was recently created are peered to the other virtual networks. VNET4 does NOT contain any AVD virtual machines.

All servers run Windows Server 2019. All laptops and desktop computers run Windows 10 Enterprise. Since users often work on confidential documents, all the users use their computer as a client for connecting to Remote Desktop Services (RDS). In the West US Azure region, you have the storage accounts shown in the following table.

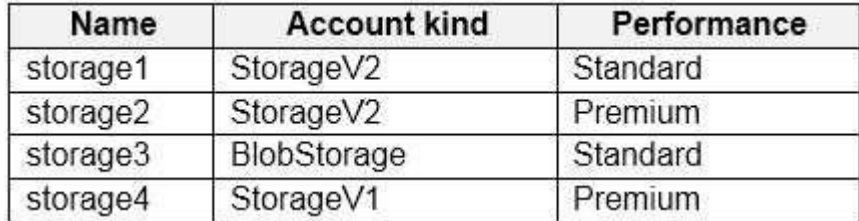

Existing Infrastructure. Remote Desktop Infrastructure

Contoso has a Remote Desktop infrastructure shown in the following table.

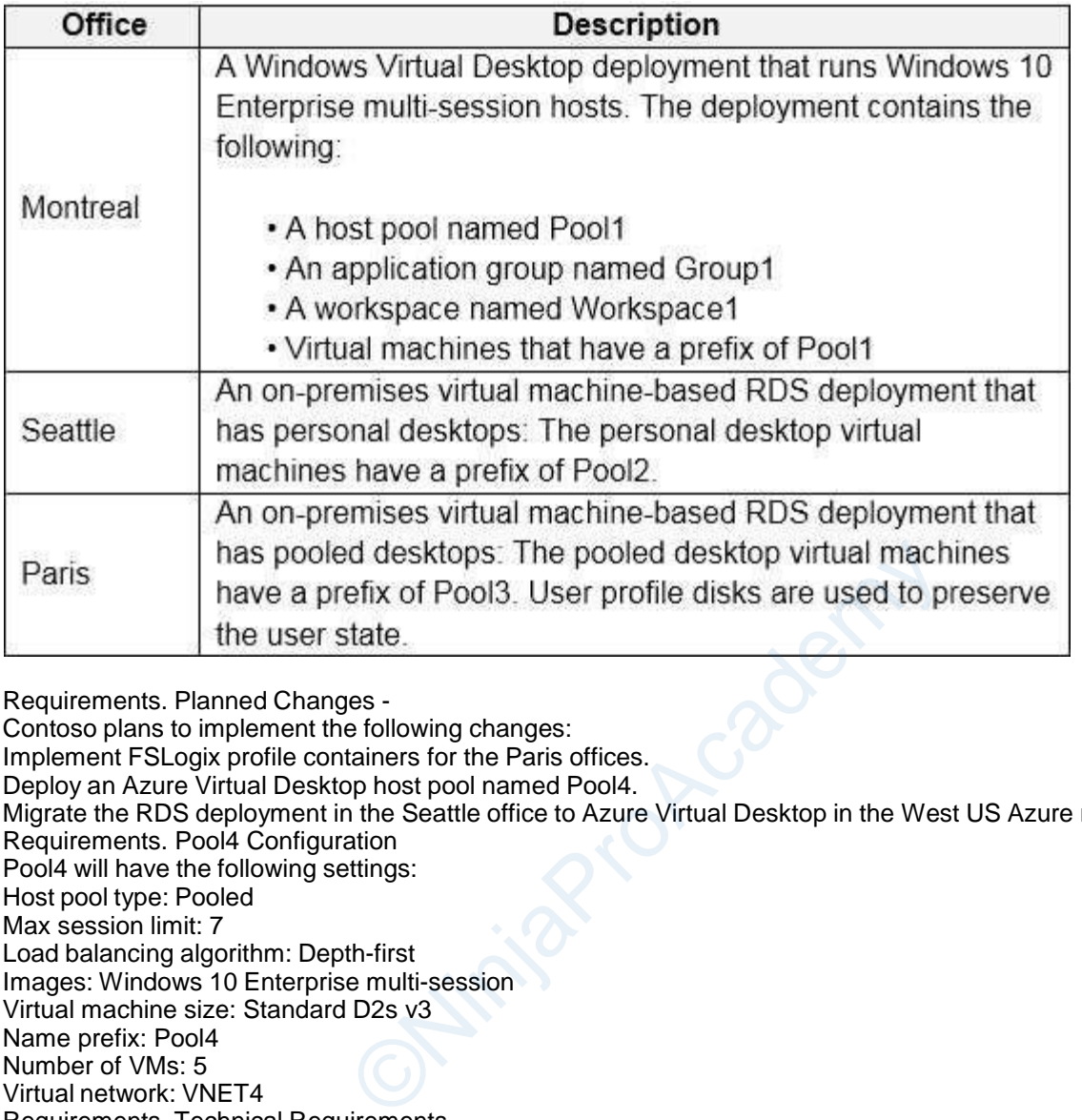

Requirements. Planned Changes -

Contoso plans to implement the following changes:

Implement FSLogix profile containers for the Paris offices.

Deploy an Azure Virtual Desktop host pool named Pool4.

Migrate the RDS deployment in the Seattle office to Azure Virtual Desktop in the West US Azure region.

Requirements. Pool4 Configuration

Pool4 will have the following settings:

Host pool type: Pooled Max session limit: 7

Load balancing algorithm: Depth-first

Images: Windows 10 Enterprise multi-session

Virtual machine size: Standard D2s v3

Name prefix: Pool4

Number of VMs: 5

Virtual network: VNET4

Requirements. Technical Requirements

Contoso identifies the following technical requirements:

Before migrating the RDS deployment in the Seattle office, obtain the recommended deployment configuration based on the current RDS utilization.

For the Azure Virtual Desktop deployment in the Montreal office, disable audio output in the device redirection settings. For the Azure Virtual Desktop deployment in the Seattle office, store the FSLogix profile containers in Azure Storage. Enable Operator2 to modify the RDP Properties of the Azure Virtual Desktop deployment in the Montreal office. From a server named Server1, convert the user profile clicks to the FSLogix profile containers. Ensure that the Pool1 virtual machines only run during business hours. Use the principle of least privilege.

#### **Question**

HOTSPOT -

You are planning the deployment of Pool4.

What will be the maximum number of users that can connect to Pool4, and how many session hosts are needed to support five concurrent user sessions? To answer, select the appropriate options in the answer area.

NOTE: Each correct selection is worth one point. Hot Area:

## **Answer Area**

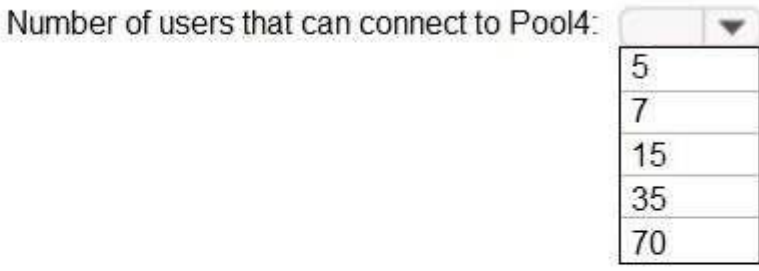

 $\overline{\phantom{a}}$ 

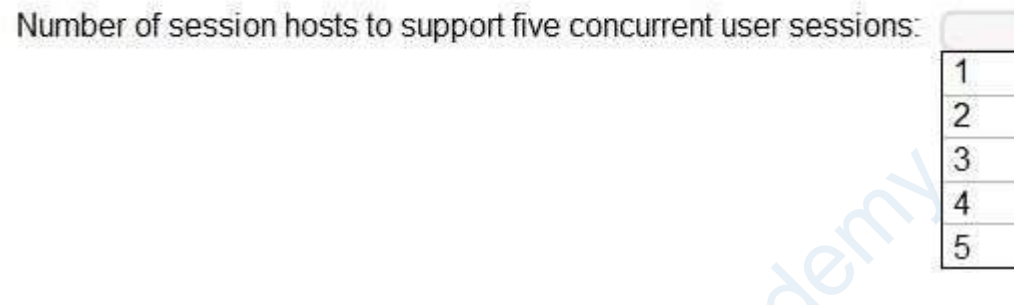

**Answer:**

**Answer Area** 

Number of users that can connect to Pool4:

![](_page_22_Picture_35.jpeg)

Number of session hosts to support five concurrent user sessions:

![](_page_22_Picture_36.jpeg)

#### **QUESTION 25**

Overview -

Contoso, Ltd. is a law firm that has a main office in Montreal and branch offices in Paris and Seattle. The Seattle branch office opened recently.

Contoso has an Azure subscription and uses Microsoft 365.

Existing Infrastructure. Active Directory

The network contains an on-premises Active Directory domain named contoso.com and an Azure Active Directory (Azure AD) tenant. One of the domain controllers runs as an Azure virtual machine and connects to a virtual network named VNET1. All internal name resolution is provided by DNS server that run on the domain controllers.

The on-premises Active Directory domain contains the organizational units (OUs) shown in the following table.

![](_page_23_Picture_216.jpeg)

The on-premises Active Directory domain contains the users shown in the following table.

![](_page_23_Picture_217.jpeg)

The Azure AD tenant contains the cloud-only users shown in the following table.

![](_page_24_Picture_240.jpeg)

Existing Infrastructure. Network Infrastructure

All the Azure virtual networks are peered. The on-premises network connects to the virtual networks. A virtual network named VNET4 was recently created are peered to the other virtual networks. VNET4 does NOT contain any AVD virtual machines.

All servers run Windows Server 2019. All laptops and desktop computers run Windows 10 Enterprise. Since users often work on confidential documents, all the users use their computer as a client for connecting to Remote Desktop Services (RDS). In the West US Azure region, you have the storage accounts shown in the following table.

![](_page_24_Picture_241.jpeg)

Existing Infrastructure. Remote Desktop Infrastructure

Contoso has a Remote Desktop infrastructure shown in the following table.

![](_page_24_Picture_242.jpeg)

Requirements. Planned Changes -

Contoso plans to implement the following changes:

Implement FSLogix profile containers for the Paris offices.

Deploy an Azure Virtual Desktop host pool named Pool4.

Migrate the RDS deployment in the Seattle office to Azure Virtual Desktop in the West US Azure region. Requirements. Pool4 Configuration Pool4 will have the following settings: Host pool type: Pooled Max session limit: 7 Load balancing algorithm: Depth-first Images: Windows 10 Enterprise multi-session Virtual machine size: Standard D2s v3 Name prefix: Pool4 Number of VMs: 5 Virtual network: VNET4 Requirements. Technical Requirements Contoso identifies the following technical requirements: Before migrating the RDS deployment in the Seattle office, obtain the recommended deployment configuration based on the current RDS utilization. For the Azure Virtual Desktop deployment in the Montreal office, disable audio output in the device redirection settings. For the Azure Virtual Desktop deployment in the Seattle office, store the FSLogix profile containers in Azure Storage. Enable Operator2 to modify the RDP Properties of the Azure Virtual Desktop deployment in the

Montreal office. From a server named Server1, convert the user profile clicks to the FSLogix profile containers. Ensure that the Pool1 virtual machines only run during business hours. Use the principle of least privilege.

#### **Question**

You plan to implement the FSLogix profile containers for the Seattle office. Which storage account should you use? ege.<br>
Ogix profile containers for the Seattle office.<br>
you use?<br>
<br>
Us/azure/storage/common/storage-account-overview#

- A. storage2
- B. storage4
- C. storage3
- D. storage1

**Correct Answer:** D **Explanation**

#### **Explanation/Reference:**

Reference:

https://learn.microsoft.com/en-us/azure/storage/common/storage-account-overview#performance-tiers

**QUESTION 26**

Overview -

Contoso, Ltd. is a law firm that has a main office in Montreal and branch offices in Paris and Seattle. The Seattle branch office opened recently.

Contoso has an Azure subscription and uses Microsoft 365.

Existing Infrastructure. Active Directory

The network contains an on-premises Active Directory domain named contoso.com and an Azure Active Directory (Azure AD) tenant. One of the domain controllers runs as an Azure virtual machine and connects to a virtual network named VNET1. All internal name resolution is provided by DNS server that run on the domain controllers.

The on-premises Active Directory domain contains the organizational units (OUs) shown in the following table.

![](_page_26_Picture_348.jpeg)

The on-premises Active Directory domain contains the users shown in the following table.

![](_page_26_Picture_349.jpeg)

The Azure AD tenant contains the cloud-only users shown in the following table.

![](_page_26_Picture_350.jpeg)

Existing Infrastructure. Network Infrastructure

All the Azure virtual networks are peered. The on-premises network connects to the virtual networks. A virtual network named VNET4 was recently created are peered to the other virtual networks. VNET4 does NOT contain any AVD virtual machines.

All servers run Windows Server 2019. All laptops and desktop computers run Windows 10 Enterprise. Since users often work on confidential documents, all the users use their computer as a client for connecting to Remote Desktop Services (RDS). In the West US Azure region, you have the storage accounts shown in the following table.

![](_page_27_Picture_442.jpeg)

Existing Infrastructure. Remote Desktop Infrastructure

Contoso has a Remote Desktop infrastructure shown in the following table.

![](_page_27_Picture_443.jpeg)

Requirements. Planned Changes -

Contoso plans to implement the following changes:

Implement FSLogix profile containers for the Paris offices.

Deploy an Azure Virtual Desktop host pool named Pool4.

Migrate the RDS deployment in the Seattle office to Azure Virtual Desktop in the West US Azure region.

Requirements. Pool4 Configuration

Pool4 will have the following settings:

Host pool type: Pooled

Max session limit: 7

Load balancing algorithm: Depth-first

Images: Windows 10 Enterprise multi-session

Virtual machine size: Standard D2s v3

Name prefix: Pool4

Number of VMs: 5

Virtual network: VNET4

Requirements. Technical Requirements

Contoso identifies the following technical requirements:

Before migrating the RDS deployment in the Seattle office, obtain the recommended deployment configuration based on the current RDS utilization.

For the Azure Virtual Desktop deployment in the Montreal office, disable audio output in the device redirection settings. For the Azure Virtual Desktop deployment in the Seattle office, store the FSLogix profile containers in Azure Storage. Enable Operator2 to modify the RDP Properties of the Azure Virtual Desktop deployment in the Montreal office. From a server named Server1, convert the user profile clicks to the FSLogix profile containers. Ensure that the Pool1 virtual machines only run during business hours.

Use the principle of least privilege.

#### **Question**

Which setting should you modify for VNET4 before you can deploy Pool4?

- A. Service endpoints
- B. Address space
- C. DNS servers
- D. Access control (IAM)
- E. Peerings

#### **Correct Answer:** C **Explanation**

#### **Explanation/Reference:**

DNS should be configured to use an Active Directory Domain Controller.

Reference:

https://docs.microsoft.com/en-us/azure/batch/batch-virtual-network

#### **QUESTION 27**

Overview -

Contoso, Ltd. is a law firm that has a main office in Montreal and branch offices in Paris and Seattle. The Seattle branch office opened recently.

Contoso has an Azure subscription and uses Microsoft 365.

Existing Infrastructure. Active Directory

The network contains an on-premises Active Directory domain named contoso.com and an Azure Active Directory (Azure AD) tenant. One of the domain controllers runs as an Azure virtual machine and connects to a virtual network named VNET1. All internal name resolution is provided by DNS server that run on the domain controllers. us/azure/batch/batch-virtual-network<br>has a main office in Montreal and branch offices in Par<br>ecently.<br>totion and uses Microsoft 365.<br>Directory<br>emises Active Directory domain named contoso.com a<br>ne of the domain controllers

The on-premises Active Directory domain contains the organizational units (OUs) shown in the following table.

![](_page_29_Picture_215.jpeg)

The on-premises Active Directory domain contains the users shown in the following table.

![](_page_29_Picture_216.jpeg)

The Azure AD tenant contains the cloud-only users shown in the following table.

![](_page_29_Picture_217.jpeg)

Existing Infrastructure. Network Infrastructure

All the Azure virtual networks are peered. The on-premises network connects to the virtual networks. A virtual network named VNET4 was recently created are peered to the other virtual networks. VNET4 does NOT contain any AVD virtual machines.

All servers run Windows Server 2019. All laptops and desktop computers run Windows 10 Enterprise. Since users often work on confidential documents, all the users use their computer as a client for connecting to Remote Desktop Services (RDS). In the West US Azure region, you have the storage accounts shown in the following table.

![](_page_29_Picture_218.jpeg)

Existing Infrastructure. Remote Desktop Infrastructure

Contoso has a Remote Desktop infrastructure shown in the following table.

![](_page_30_Picture_506.jpeg)

Requirements. Planned Changes -

Contoso plans to implement the following changes:

Implement FSLogix profile containers for the Paris offices.

Deploy an Azure Virtual Desktop host pool named Pool4.

Migrate the RDS deployment in the Seattle office to Azure Virtual Desktop in the West US Azure region.

Requirements. Pool4 Configuration

Pool4 will have the following settings:

Host pool type: Pooled

Max session limit: 7

Load balancing algorithm: Depth-first

Images: Windows 10 Enterprise multi-session Virtual machine size: Standard D2s v3

Name prefix: Pool4

Number of VMs: 5

Virtual network: VNET4

Requirements. Technical Requirements

Contoso identifies the following technical requirements:

Before migrating the RDS deployment in the Seattle office, obtain the recommended deployment configuration based on the current RDS utilization.

For the Azure Virtual Desktop deployment in the Montreal office, disable audio output in the device redirection settings. For the Azure Virtual Desktop deployment in the Seattle office, store the FSLogix profile containers in Azure Storage. Enable Operator2 to modify the RDP Properties of the Azure Virtual Desktop deployment in the Montreal office. From a server named Server1, convert the user profile clicks to the FSLogix profile containers. Ensure that the Pool1 virtual machines only run during business hours.

Use the principle of least privilege.

#### **Question**

HOTSPOT -

Which users can create Pool4, and which users can join session hosts to the domain? To answer, select the appropriate options in the answer area.

NOTE: Each correct selection is worth one point. Hot Area:

### **Answer Area**

![](_page_31_Picture_361.jpeg)

**Answer:**

> Can creat Pool4: Admin2

> Can join session hosts to the admin: Operator1

#### **Explanation/Reference:**

"The Host Pool Contributor role lets you manage all aspects of host pools, including access to resources. You'll need an extra contributor role, Virtual Machine Contributor, to create virtual machines. You will need AppGroup and Workspace contributor roles to create host pool using the portal or you can use Desktop Virtualization Contributor role.The Host Pool Contributor role lets you manage all aspects of host pools, including access to resources. You'll need an extra contributor role, Virtual Machine Contributor, to create virtual machines. You will need AppGroup and Workspace contributor roles to create host pool using the portal or you can use Desktop Virtualization Contributor role." Operator1, Operator2, and Operator1, Operator2, and Operator1<br>
Plets you manage all aspects of host pools, including a<br>
Virtual Machine Contributor, to create virtual machines<br>
as to create host pool using the portal or yo

Reference:

https://docs.microsoft.com/en-us/azure/virtual-desktop/rbac https://docs.microsoft.com/en-us/azure/virtual-desktop/rbac#desktop-virtualization-host-pool-contributor

#### **QUESTION 28**

This is a case study. Case studies are not timed separately. You can use as much exam time as you would like to complete each case. However, there may be additional case studies and sections on this exam. You must manage your time to ensure that you are able to complete all questions included on this exam in the time provided.

To answer the questions included in a case study, you will need to reference information that is provided in the case study. Case studies might contain exhibits and other resources that provide more information about the scenario that is described in the case study. Each question is independent of the other questions in this case study.

At the end of this case study, a review screen will appear. This screen allows you to review your answers and to make changes before you move to the next section of the exam. After you begin a new section, you cannot return to this section.

To start the case study -

To display the first question in this case study, click the Next button. Use the buttons in the left pane to explore the content of the case study before you answer the questions. Clicking these buttons displays information such as business requirements, existing environment, and problem statements. If the case study has an All Information tab, note that the information displayed is identical to the information displayed on the subsequent tabs. When you are ready to answer a question, click the Question button to return to the question.

Overview -

Contoso, Ltd. is a law firm that has a main office in Montreal and branch offices in Paris and Seattle. The Seattle branch office opened recently.

Contoso has an Azure subscription and uses Microsoft 365.

Existing Infrastructure. Active Directory

The network contains an on-premises Active Directory domain named contoso.com and an Azure Active Directory (Azure AD) tenant. One of the domain controllers runs as an Azure virtual machine and connects to a virtual network named VNET1. All internal name resolution is provided by DNS server that run on the domain controllers.

The on-premises Active Directory domain contains the organizational units (OUs) shown in the following table.

![](_page_32_Picture_514.jpeg)

The on-premises Active Directory domain contains the users shown in the following table.

![](_page_32_Picture_515.jpeg)

The Azure AD tenant contains the cloud-only users shown in the following table.

![](_page_32_Picture_516.jpeg)

Existing Infrastructure. Network Infrastructure

All the Azure virtual networks are peered. The on-premises network connects to the virtual networks. A virtual network named VNET4 was recently created are peered to the other virtual networks. VNET4 does NOT contain any AVD virtual machines.

All servers run Windows Server 2019. All laptops and desktop computers run Windows 10 Enterprise. Since users often work on confidential documents, all the users use their computer as a client for connecting to

Remote Desktop Services (RDS). In the West US Azure region, you have the storage accounts shown in the following table.

![](_page_33_Picture_422.jpeg)

Existing Infrastructure. Remote Desktop Infrastructure

Contoso has a Remote Desktop infrastructure shown in the following table.

![](_page_33_Picture_423.jpeg)

Requirements. Planned Changes -

Contoso plans to implement the following changes:

Implement FSLogix profile containers for the Paris offices.

Deploy an Azure Virtual Desktop host pool named Pool4.

Migrate the RDS deployment in the Seattle office to Azure Virtual Desktop in the West US Azure region.

Requirements. Pool4 Configuration

Pool4 will have the following settings:

Host pool type: Pooled

Max session limit: 7

Load balancing algorithm: Depth-first

Images: Windows 10 Enterprise multi-session

Virtual machine size: Standard D2s v3

Name prefix: Pool4

Number of VMs: 5 Virtual network: VNET4

Requirements. Technical Requirements

Contoso identifies the following technical requirements:

Before migrating the RDS deployment in the Seattle office, obtain the recommended deployment configuration based on the current RDS utilization.

For the Azure Virtual Desktop deployment in the Montreal office, disable audio output in the device redirection settings. For the Azure Virtual Desktop deployment in the Seattle office, store the FSLogix profile containers in Azure Storage. Enable Operator2 to modify the RDP Properties of the Azure Virtual Desktop deployment in the Montreal office. From a server named Server1, convert the user profile clicks to the FSLogix profile containers. Ensure that the Pool1 virtual machines only run during business hours. Use the principle of least privilege.

#### **Question**

You need to configure the virtual machines that have the Pool1 prefix. The solution must meet the technical requirements.

What should you use?

- A. an Azure Virtual Desktop automation task
- B. Virtual machine auto-shutdown
- C. Service Health in Azure Monitor
- D. Azure Automation

**Correct Answer:** D **Explanation**

#### **Explanation/Reference:**

Reference: https://docs.microsoft.com/en-us/azure/automation/automation-solution-vm-management-config#schedule

#### **QUESTION 29**

Overview -

Litware, Inc. is a pharmaceutical company that has a main office in Boston, United States, and a remote office in Chennai, India.

Existing Environment. Identity Environment

The network contains an on-premises Active Directory domain named litware.com that syncs to an Azure Active Directory (Azure AD) tenant named litware.com. us/azure/automation/automation-solution-vm-manager<br>al company that has a main office in Boston, United St.<br>Environment<br>emises Active Directory domain named litware.com tha<br>nant named litware.com.<br>the users shown in the fol

The Azure AD tenant contains the users shown in the following table.

![](_page_35_Picture_723.jpeg)

All users are registered for Azure Multi-Factor Authentication (MFA).

#### Existing Environment. Cloud Services

Litware has a Microsoft 365 E5 subscription associated to the Azure AD tenant. All users are assigned Microsoft 365 Enterprise E5 licenses. Litware has an Azure subscription associated to the Azure AD tenant. The subscription contains the resources shown in the following table.

![](_page_35_Picture_724.jpeg)

Litware uses custom virtual machine images and custom scripts to automatically provision Azure virtual machines and join the virtual machines to the on-premises

Active Directory domain.

Existing Environment. Network and DNS

The offices connect to each other by using a WAN link. Each office connects directly to the internet. All DNS queries for internet hosts are resolved by using DNS servers in the Boston office, which point to root servers on the internet. The Chennai office has caching-only DNS servers that forward queries to the DNS servers in the Boston office. nachine images and custom scripts to automatically provertions to the on-premises<br>
and DNS<br>
and DNS<br>
and DNS<br>
and DNS<br>
and DNS<br>
and DNS<br>
and DNS<br>
and DNS<br>
and DNS<br>
and DNS<br>
and DNS<br>
and DNS<br>
and DNS<br>
are connects in the Bo

Requirements. Planned Changes -

Litware plans to implement the following changes:

Deploy Azure Virtual Desktop environments to the East US Azure region for the users in the Boston office and to the South India Azure region for the users in the Chennai office.

Implement FSLogix profile containers.

Optimize the custom virtual machine images for the Azure Virtual Desktop session hosts. Use PowerShell to automate the addition of virtual machines to the Azure Virtual Desktop host pools.

Requirements. Performance Requirements

Litware identifies the following performance requirements:

Minimize network latency of the Windows Virtual Desktop connections from the Boston and Chennai offices. Minimize latency of the Windows Virtual Desktop host authentication in each Azure region. Minimize how long it takes to sign in to the Windows Virtual Desktop session hosts.

٠

Requirements. Authentication Requirements

Litware identifies the following authentication requirements:

Enforce Azure MFA when accessing Azure Virtual Desktop apps.

Force users to reauthenticate if their Azure Virtual Desktop session lasts more than eight hours.

Requirements. Security Requirements

Litware identifies the following security requirements:

Explicitly allow traffic between the Azure Virtual Desktop session hosts and Microsoft 365. Explicitly allow traffic between the Azure Virtual Desktop session hosts and the Azure Virtual Desktop infrastructure.

Use built-in groups for delegation.

Delegate the management of app groups to Admin2, including the ability to publish app groups to users and user groups. Grant Admin1 permissions to manage workspaces, including listing which apps are assigned to the app groups.

Minimize administrative effort to manage network security.

Use the principle of least privilege.

Requirements. Deployment Requirements

Litware identifies the following deployment requirements:

Use PowerShell to generate the token used to add the virtual machines as session hosts to an Azure Virtual Desktop host pool. Minimize how long it takes to provision the Azure Virtual Desktop session hosts based on the custom virtual machine images. Whenever possible, preinstall agents and apps in the custom virtual machine images.

User Profile Requirements -

Litware identifies the following user profile requirements:

In storage1, store user profiles for the Boston office users.

Ensure that the user profiles for the Boston office users replicate synchronously between two Azure regions. Ensure that Admin1 uses a local profile only when signing in to the Azure Virtual Desktop session hosts.

#### **Question**

You need to recommend an authentication solution that meets the performance requirements. Which two actions should you include in the recommendation? Each correct answer presents part of the solution. NOTE: Each correct selection is worth one point.

- A. Configure identity for all the session hosts.
- B. In each Azure region that will contain the Azure Virtual Desktop session hosts, create an Azure Active Directory Domain Service (Azure AD DS) managed domain.
- C. Deploy domain controllers for the on-premises Active Directory domain on Azure virtual machines to the new sites.
- D. Deploy read-only domain controllers (RODCs) on Azure virtual machines to the new sites.
- E. In each Azure region that will contain the Azure Virtual Desktop session hosts, create an Active Directory site.

#### **Correct Answer:** CE **Explanation**

#### **Explanation/Reference:**

Reference: https://learn.microsoft.com/en-us/windows-server/identity/ad-ds/plan/site-functions

#### **QUESTION 30**

Overview -

Litware, Inc. is a pharmaceutical company that has a main office in Boston, United States, and a remote office in Chennai, India. Existing Environment. Identity Environment NEGISTAD DD, Indiagod domain...<br>For the on-premises Active Directory domain on Azure v<br>ontrollers (RODCs) on Azure virtual machines to the ne<br>fill contain the Azure Virtual Desktop session hosts, cre<br>us/windows-server/iden

https://latestexamdumps.com 36 of 51

The network contains an on-premises Active Directory domain named litware.com that syncs to an Azure Active Directory (Azure AD) tenant named litware.com.

The Azure AD tenant contains the users shown in the following table.

![](_page_37_Picture_755.jpeg)

All users are registered for Azure Multi-Factor Authentication (MFA).

#### Existing Environment. Cloud Services

Litware has a Microsoft 365 E5 subscription associated to the Azure AD tenant. All users are assigned Microsoft 365 Enterprise E5 licenses. Litware has an Azure subscription associated to the Azure AD tenant. The subscription contains the resources shown in the following table.

![](_page_37_Picture_756.jpeg)

Litware uses custom virtual machine images and custom scripts to automatically provision Azure virtual machines and join the virtual machines to the on-premises

Active Directory domain.

Existing Environment. Network and DNS

The offices connect to each other by using a WAN link. Each office connects directly to the internet. All DNS queries for internet hosts are resolved by using DNS servers in the Boston office, which point to root servers on the internet. The Chennai office has caching-only DNS servers that forward queries to the DNS servers in the Boston office. East US<br>
Using to the on-premises Active<br>
Directory domain.<br>
Since to the on-premises Active<br>
Directory domain.<br>
Shere by using a WAN link. Each office connects directly<br>
shere by using a WAN link. Each office connects dir

Requirements. Planned Changes -

Litware plans to implement the following changes:

Deploy Azure Virtual Desktop environments to the East US Azure region for the users in the Boston office and to the South India Azure region for the users in the Chennai office.

Implement FSLogix profile containers.

Optimize the custom virtual machine images for the Azure Virtual Desktop session hosts. Use PowerShell to automate the addition of virtual machines to the Azure Virtual Desktop host pools.

Requirements. Performance Requirements

Litware identifies the following performance requirements:

Minimize network latency of the Windows Virtual Desktop connections from the Boston and Chennai offices. Minimize latency of the Windows Virtual Desktop host authentication in each Azure region. Minimize how long it takes to sign in to the Windows Virtual Desktop session hosts.

Requirements. Authentication Requirements

Litware identifies the following authentication requirements:

Enforce Azure MFA when accessing Azure Virtual Desktop apps.

Force users to reauthenticate if their Azure Virtual Desktop session lasts more than eight hours.

Requirements. Security Requirements

Litware identifies the following security requirements:

Explicitly allow traffic between the Azure Virtual Desktop session hosts and Microsoft 365. Explicitly allow traffic between the Azure Virtual Desktop session hosts and the Azure Virtual Desktop infrastructure. Use built-in groups for delegation.

Delegate the management of app groups to Admin2, including the ability to publish app groups to users and user groups. Grant Admin1 permissions to manage workspaces, including listing which apps are assigned to the app groups.

Minimize administrative effort to manage network security.

Use the principle of least privilege.

Requirements. Deployment Requirements

Litware identifies the following deployment requirements:

Use PowerShell to generate the token used to add the virtual machines as session hosts to an Azure Virtual Desktop host pool. Minimize how long it takes to provision the Azure Virtual Desktop session hosts based on the custom virtual machine images. Whenever possible, preinstall agents and apps in the custom virtual machine images.

User Profile Requirements -

Litware identifies the following user profile requirements:

In storage1, store user profiles for the Boston office users.

Ensure that the user profiles for the Boston office users replicate synchronously between two Azure regions. Ensure that Admin1 uses a local profile only when signing in to the Azure Virtual Desktop session hosts.

#### **Question**

You need to implement network security to meet the security requirements and the performance requirements. Which two actions should you perform? Each correct answer presents a complete solution. NOTE: Each correct selection is worth one point.

- A. Deploy two Azure Firewall instances and Azure Firewall Manager.
- B. Filter traffic by using outbound rules.
- C. Filter traffic by using infrastructure rules.
- D. Filter traffic by using inbound rules.
- E. Deploy a network security group (NSG) and two application security groups.
- F. Deploy an Azure Firewall instance and Azure Firewall Manager.

#### **Correct Answer:** AE **Explanation**

#### **Explanation/Reference:**

Reference: https://docs.microsoft.com/en-us/azure/firewall/protect-windows-virtual-desktop nstances and Azure Firewall Manager.<br>
Ind rules.<br>
ructure rules.<br>
Intervalson and two application security groups.<br>
Interval Manager.<br>
Stance and Azure Firewall Manager.<br>
University dramager.<br>
University of the Standard Ma

#### **QUESTION 31**

Overview - Litware, Inc. is a pharmaceutical company that has a main office in Boston, United States, and a remote office in Chennai, India.

Existing Environment. Identity Environment

The network contains an on-premises Active Directory domain named litware.com that syncs to an Azure Active Directory (Azure AD) tenant named litware.com.

The Azure AD tenant contains the users shown in the following table.

![](_page_39_Picture_750.jpeg)

All users are registered for Azure Multi-Factor Authentication (MFA).

Existing Environment. Cloud Services

Litware has a Microsoft 365 E5 subscription associated to the Azure AD tenant. All users are assigned Microsoft 365 Enterprise E5 licenses. Litware has an Azure subscription associated to the Azure AD tenant. The subscription contains the resources shown in the following table.

![](_page_39_Picture_751.jpeg)

Litware uses custom virtual machine images and custom scripts to automatically provision Azure virtual machines and join the virtual machines to the on-premises

Active Directory domain.

Existing Environment. Network and DNS

The offices connect to each other by using a WAN link. Each office connects directly to the internet. All DNS queries for internet hosts are resolved by using DNS servers in the Boston office, which point to root servers on the internet. The Chennai office has caching-only DNS servers that forward queries to the DNS servers in the Boston office.

Requirements. Planned Changes -

Litware plans to implement the following changes:

Deploy Azure Virtual Desktop environments to the East US Azure region for the users in the Boston office and to the South India Azure region for the users in the Chennai office.

Implement FSLogix profile containers.

Optimize the custom virtual machine images for the Azure Virtual Desktop session hosts. Use PowerShell to automate the addition of virtual machines to the Azure Virtual Desktop host pools.

Requirements. Performance Requirements

Litware identifies the following performance requirements:

Minimize network latency of the Windows Virtual Desktop connections from the Boston and Chennai offices. Minimize latency of the Windows Virtual Desktop host authentication in each Azure region. Minimize how long it takes to sign in to the Windows Virtual Desktop session hosts.

Requirements. Authentication Requirements

Litware identifies the following authentication requirements:

Enforce Azure MFA when accessing Azure Virtual Desktop apps.

Force users to reauthenticate if their Azure Virtual Desktop session lasts more than eight hours.

Requirements. Security Requirements

Litware identifies the following security requirements:

Explicitly allow traffic between the Azure Virtual Desktop session hosts and Microsoft 365. Explicitly allow traffic between the Azure Virtual Desktop session hosts and the Azure Virtual Desktop infrastructure.

Use built-in groups for delegation.

Delegate the management of app groups to Admin2, including the ability to publish app groups to users and user groups. Grant Admin1 permissions to manage workspaces, including listing which apps are assigned to the app groups.

Minimize administrative effort to manage network security.

Use the principle of least privilege.

Requirements. Deployment Requirements

Litware identifies the following deployment requirements:

Use PowerShell to generate the token used to add the virtual machines as session hosts to an Azure Virtual Desktop host pool. Minimize how long it takes to provision the Azure Virtual Desktop session hosts based on the custom virtual machine images. Whenever possible, preinstall agents and apps in the custom virtual machine images.

User Profile Requirements -

Litware identifies the following user profile requirements:

In storage1, store user profiles for the Boston office users.

Ensure that the user profiles for the Boston office users replicate synchronously between two Azure regions. Ensure that Admin1 uses a local profile only when signing in to the Azure Virtual Desktop session hosts.

#### **Question**

You need to recommend an authentication solution that meets the performance requirements. Which two actions should you include in the recommendation? Each correct answer presents part of the solution. NOTE: Each correct selection is worth one point.

- A. Join all the session hosts to Azure AD.
- B. In each Azure region that will contain the Azure Virtual Desktop session hosts, create an Azure Active Directory Domain Service (Azure AD DS) managed domain.
- C. Deploy domain controllers for the on-premises Active Directory domain on Azure virtual machines to the new sites..
- D. Deploy read-only domain controllers (RODCs) on Azure virtual machines to the new sites.
- E. In each Azure region that will contain the Azure Virtual Desktop session hosts, create an Active Directory site. is worth one point.<br>
20 Azure AD.<br>
20 Azure AD DS) managed domain.<br>
20 Azure AD DS) managed domain.<br>
20 Azure Directory domain on Azure vintos to the network of the on-premises Active Directory domain on Azure<br>
20 Azure Vi

**Correct Answer:** CE **Explanation**

#### **Explanation/Reference:**

Reference:

https:/[/www.compete366.com/blog-posts/how-to-implement-azure-windows-virtual-desktop-wvd/](http://www.compete366.com/blog-posts/how-to-implement-azure-windows-virtual-desktop-wvd/) https://docs.microsoft.com/en- us/azure/virtual-desktop/create-host-pools-azure-marketplace

#### **QUESTION 32**

Overview -

Litware, Inc. is a pharmaceutical company that has a main office in Boston, United States, and a remote office in Chennai, India.

Existing Environment. Identity Environment

The network contains an on-premises Active Directory domain named litware.com that syncs to an Azure Active Directory (Azure AD) tenant named litware.com.

The Azure AD tenant contains the users shown in the following table.

![](_page_40_Picture_799.jpeg)

All users are registered for Azure Multi-Factor Authentication (MFA).

Existing Environment. Cloud Services

Litware has a Microsoft 365 E5 subscription associated to the Azure AD tenant. All users are assigned Microsoft 365 Enterprise E5 licenses. Litware has an Azure subscription associated to the Azure AD tenant. The subscription contains the resources shown in the following table.

![](_page_41_Picture_503.jpeg)

Litware uses custom virtual machine images and custom scripts to automatically provision Azure virtual machines and join the virtual machines to the on-premises

Active Directory domain.

Existing Environment. Network and DNS

The offices connect to each other by using a WAN link. Each office connects directly to the internet. All DNS queries for internet hosts are resolved by using DNS servers in the Boston office, which point to root servers on the internet. The Chennai office has caching-only DNS servers that forward queries to the DNS servers in the Boston office.

Requirements. Planned Changes -

Litware plans to implement the following changes:

Deploy Azure Virtual Desktop environments to the East US Azure region for the users in the Boston office and to the South India Azure region for the users in the Chennai office.

Implement FSLogix profile containers.

Optimize the custom virtual machine images for the Azure Virtual Desktop session hosts. Use PowerShell to automate the addition of virtual machines to the Azure Virtual Desktop host pools.

Requirements. Performance Requirements

Litware identifies the following performance requirements:

Minimize network latency of the Windows Virtual Desktop connections from the Boston and Chennai offices. Minimize latency of the Windows Virtual Desktop host authentication in each Azure region. Minimize how long it takes to sign in to the Windows Virtual Desktop session hosts. Frainces and the Azure Virtual Desktop session hoteliners.<br>
Inachines to the Azure Virtual Desktop host pools.<br>
Equirements<br>
performance requirements:<br>
Electrical Desktop connections from the Bostop with Wirtual Desktop ho

 $\bullet$ 

Requirements. Authentication Requirements

Litware identifies the following authentication requirements:

Enforce Azure MFA when accessing Azure Virtual Desktop apps.

Force users to reauthenticate if their Azure Virtual Desktop session lasts more than eight hours.

Requirements. Security Requirements

Litware identifies the following security requirements:

Explicitly allow traffic between the Azure Virtual Desktop session hosts and Microsoft 365. Explicitly allow traffic

between the Azure Virtual Desktop session hosts and the Azure Virtual Desktop infrastructure. Use built-in groups for delegation.

Delegate the management of app groups to Admin2, including the ability to publish app groups to users and user groups. Grant Admin1 permissions to manage workspaces, including listing which apps are assigned to the app groups.

Minimize administrative effort to manage network security.

Use the principle of least privilege.

Requirements. Deployment Requirements

Litware identifies the following deployment requirements:

Use PowerShell to generate the token used to add the virtual machines as session hosts to an Azure Virtual Desktop host pool. Minimize how long it takes to provision the Azure Virtual Desktop session hosts based on the custom virtual machine images. Whenever possible, preinstall agents and apps in the custom virtual machine images.

User Profile Requirements -

Litware identifies the following user profile requirements:

In storage1, store user profiles for the Boston office users.

Ensure that the user profiles for the Boston office users replicate synchronously between two Azure regions. Ensure that Admin1 uses a local profile only when signing in to the Azure Virtual Desktop session hosts.

#### **Question**

HOTSPOT -

You need to configure a conditional access policy to meet the authentication requirements. What should you include in the policy configuration? To answer, select the appropriate options in the answer area. NOTE: Each correct selection is worth one point. Francess policy to meet the authentication requirem<br>
Solid and Solvette appropriate options in the assession<br>
Solvetted:<br>
Controlled:<br>
Controlled:<br>
Controlled:<br>
Controlled:<br>
Controlled:<br>
Controlled:<br>
Controlled:<br>
Controll

Hot Area:

#### **Answer Area**

Sign-in frequency Use app enforced restrictions

**Answer:**

#### **Answer Area**

Set Cloud apps or actions to include:

**Azure Virtual Desktop** Azure Virtual Desktop Azure Resource Manager Provider Azure Virtual Desktop Client

Set Session controls to include:

![](_page_43_Figure_4.jpeg)

#### **Explanation/Reference:**

Reference: https://docs.microsoft.com/en-us/azure/virtual-desktop/set-up-mfa

#### **QUESTION 33**

Overview -

Litware, Inc. is a pharmaceutical company that has a main office in Boston, United States, and a remote office in Chennai, India.

Existing Environment. Identity Environment

The network contains an on-premises Active Directory domain named litware.com that syncs to an Azure Active Directory (Azure AD) tenant named litware.com.

The Azure AD tenant contains the users shown in the following table.

![](_page_43_Picture_184.jpeg)

All users are registered for Azure Multi-Factor Authentication (MFA).

Existing Environment. Cloud Services

Litware has a Microsoft 365 E5 subscription associated to the Azure AD tenant. All users are assigned Microsoft 365 Enterprise E5 licenses. Litware has an Azure subscription associated to the Azure AD tenant. The subscription contains the resources shown in the following table.

![](_page_44_Picture_734.jpeg)

Litware uses custom virtual machine images and custom scripts to automatically provision Azure virtual machines and join the virtual machines to the on-premises Active Directory domain.

Existing Environment. Network and DNS

The offices connect to each other by using a WAN link. Each office connects directly to the internet.

All DNS queries for internet hosts are resolved by using DNS servers in the Boston office, which point to root servers on the internet. The Chennai office has caching-only DNS servers that forward queries to the DNS servers in the Boston office. Stampton and interest of the Boston of<br>
Stampton and interest of the Boston of<br>
Stampton and interest and forward<br>
Stampton and the East US Azure region for the use<br>
of the users in the Chennai office.<br>
Interest of the Azu

Requirements. Planned Changes

-

Litware plans to implement the following changes:

• Deploy Azure Virtual Desktop environments to the East US Azure region for the users in the Boston office and to the South India Azure region for the users in the Chennai office.

- Implement FSLogix profile containers.
- Optimize the custom virtual machine images for the Azure Virtual Desktop session hosts.
- Use PowerShell to automate the addition of virtual machines to the Azure Virtual Desktop host pools.

Requirements. Performance Requirements

Litware identifies the following performance requirements:

- Minimize network latency of the Azure Virtual Desktop connections from the Boston and Chennai offices.
- Minimize latency of the Azure Virtual Desktop host authentication in each Azure region.
- Minimize how long it takes to sign in to the Azure Virtual Desktop session hosts.

Requirements. Authentication Requirements

Litware identifies the following authentication requirements:

- Enforce Azure MFA when accessing Azure Virtual Desktop apps.
- Force users to reauthenticate if their Azure Virtual Desktop session lasts more than eight hours.

Requirements. Security Requirements

Litware identifies the following security requirements:

• Explicitly allow traffic between the Azure Virtual Desktop session hosts and Microsoft 365.

• Explicitly allow traffic between the Azure Virtual Desktop session hosts and the Azure Virtual Desktop infrastructure.

• Use built-in groups for delegation.

• Delegate the management of app groups to Admin2, including the ability to publish app groups to users and user groups.

- Grant Admin1 permissions to manage workspaces, including listing which apps are assigned to the app groups.
- Minimize administrative effort to manage network security.
- Use the principle of least privilege.

Requirements. Deployment Requirements

Litware identifies the following deployment requirements:

• Use PowerShell to generate the token used to add the virtual machines as session hosts to an Azure Virtual Desktop host pool.

• Minimize how long it takes to provision the Azure Virtual Desktop session hosts based on the custom virtual machine images.

• Whenever possible, preinstall agents and apps in the custom virtual machine images.

User Profile Requirements

-

Litware identifies the following user profile requirements:

- In storage1, store user profiles for the Boston office users.
- Ensure that the user profiles for the Boston office users replicate synchronously between two Azure regions.
- Ensure that Admin1 uses a local profile only when signing in to the Azure Virtual Desktop session hosts.

You need to configure a conditional access policy to meet the authentication requirements.

What should you include in the policy configuration? To answer, select the appropriate options in the answer area. wer profile requirements:<br>
s for the Boston office users .<br>
coir the Boston office users replicate synchronously between cal profile only when signing in to the Azure Virtual Des<br>
ional access policy to meet the authentica

NOTE: Each correct selection is worth one point.

## **Answer Area**

![](_page_45_Picture_501.jpeg)

Azure Windows VM Sign-in litware.com **Windows Virtual Desktop** 

Set Session controls to include:

![](_page_45_Picture_502.jpeg)

**Answer:**

## **Answer Area**

Set Cloud apps or actions to include:

Azure Windows VM Sign-in litware.com Windows Virtual Deskton

Set Session controls to include:

![](_page_46_Picture_184.jpeg)

#### **Explanation/Reference:**

Reference:

https://learn.microsoft.com/en-us/azure/virtual-desktop/set-up-mfa https://learn.microsoft.com/en-us/azure/active-directory/conditional-access/howto-conditional-access-sessionlifetime#policy-1-sign-in-frequency-control

#### **QUESTION 34**

HOTSPOT -

You have an on-premises network.

All users have computers that run Windows 10 Pro.

You plan to deploy Azure Virtual Desktop to meet the department requirements shown in the following table.

![](_page_46_Picture_185.jpeg)

You need to recommend licenses for the departments. The solution must minimize costs. Which license should you recommend for each department? To answer, select the appropriate options in the answer area. NOTE: Each correct selection is worth one point. Hot Area:

#### **Answer Area**

![](_page_47_Picture_183.jpeg)

Windows Server Remote Desktop Services client access license (RDS CAL)

#### **Answer:**

![](_page_47_Picture_184.jpeg)

#### **Explanation/Reference:**

Reference:

https://docs.microsoft.com/en-us/azure/virtual-desktop/windows-10-multisession-faq https://azure.microsoft.com/en- us/pricing/details/virtual-desktop/#pricing

#### **QUESTION 35**

Your company has 60,000 users.

You plan to deploy Azure Virtual Desktop.

You need to recommend a storage solution for the FSLogix profile containers. The solution must provide the highest possible IOPS and the lowest latency desktop experience. What should you recommend?

- A. Azure Data Lake Storage
- B. Azure NetApp Files
- C. Azure Blob Storage Premium
- D. Azure Files Standard

#### **Correct Answer:** B **Explanation**

#### **Explanation/Reference:**

Reference: https://docs.microsoft.com/en-us/azure/virtual-desktop/store-fslogix-profile

#### **QUESTION 36**

#### HOTSPOT -

You have an Azure subscription that contains a hybrid Azure Active Directory (Azure AD) tenant and two domain-joined Azure virtual machines.

The virtual machines run Windows Server 2019 and contain managed disks.

You plan to deploy an Azure Virtual Desktop host pool that will use a Storage Spaces Direct Scale-Out File Server to host user profiles. You need to ensure that the virtual machines can host the Storage Spaces Direct deployment. The solution must meet the following requirements:

Ensure that the user profiles are available if a single server fails.

Minimize administrative effort.

What should you do? To answer, select the appropriate options in the answer area.

NOTE: Each correct selection is worth one point.

Hot Area:

## **Answer Area**

![](_page_48_Picture_274.jpeg)

**Answer:**

### **Answer Area**

![](_page_48_Picture_275.jpeg)

#### **Explanation/Reference:**

References:

https://docs.microsoft.com/en-us/windows-server/storage/storage-spaces/deploy-storage-spaces-direct

#### **QUESTION 37**

You have the Azure Virtual Desktop deployment shown in the following table.

![](_page_49_Picture_394.jpeg)

You plan to deploy a new host pool as shown in the following table.

![](_page_49_Picture_395.jpeg)

You need to ensure that you can deploy the host pool. What should you do?

- A. Add a lock to the existing host pool.
- B. Stop and deallocate one of the currently deployed virtual machines.
- C. Submit a support request for service and subscription limits.
- D. Change the proposed virtual machine size for the session hosts to D4s\_v3.

#### **Correct Answer:** C **Explanation**

#### **Explanation/Reference:**

Reference: https://docs.microsoft.com/en-us/azure/azure-portal/supportability/per-vm-quota-requests

#### **QUESTION 38**

#### DRAG DROP -

You have an Azure subscription that contains a virtual machine named VM1. VM1 runs a customized version of Windows 10 Enterprise.

You generalize the operating system on VM1 and shut down the virtual machine.

You need to deploy additional virtual machines based on an image of VM1 by using the Azure portal. Which three actions should you perform in sequence? To answer, move the appropriate actions from the list of actions to the answer area and arrange them in the correct order. Select and Place:

![](_page_50_Picture_780.jpeg)

#### **Answer:**

![](_page_50_Picture_781.jpeg)

**Answer Area** 

#### **Explanation/Reference:**

Create a managed image from a snapshot using PowerShell.

You can create a managed image from a snapshot of a generalized VM by following these steps:

- 1. Create an image of a VM in the portal, capture a VM in the portal
- 2. Go to the Azure portal, then search for and select Virtual machines.
- 3. Select your VM from the list.
- 4. On the page for the VM, on the upper menu, select Capture.
- 5. The Create an image page appears.

6. For Resource group, either select Create new and enter a name, or select a resource group to use from the drop-down list. If you want to use an existing gallery, select the resource group for the gallery you want to use. 7. To create the image in a gallery, select Yes, share it to a gallery as an image version.

8. To only create a managed image, select No, capture only a managed image. The VM must have been generalized to create a managed image. The only other required information is a name for the image.

9. If you want to delete the source VM after the image has been created, select Automatically delete this virtual machine after creating the image. This is not recommended.

10.For Gallery details, select the gallery or create a new gallery by selecting Create new. (Step 1)

11.In Operating system state select generalized or specialized. For more information, see Generalized and specialized images.

12.Select an image definition or select create new and provide a name and information for a new Image definition. (Step 2)

13.Enter an image version number. If this is the first version of this image, type 1.0.0. (Step 3)

14.If you want this version to be included when you specify latest for the image version, then leave Exclude from latest unchecked.

15.Select an End of life date. This date can be used to track when older images need to be retired.

16.Under Replication, select a default replica count and then select any additional regions where you would like your image replicated.

17.When you are done, select Review + create.

18.After validation passes, select Create to create the image.

Reference:

https://docs.microsoft.com/en-us/azure/virtual-machines/capture-image-portal

#### **QUESTION 39**

You have an Azure Virtual Desktop deployment that contains an Azure compute gallery. The Azure compute gallery contains an image definition named

Definitions Definitionl contains the following image versions:

- \* 1.0.0
- $*1.1.0$
- \* 1.2.0

You need to ensure that when a virtual machine is created from the Azure compute gallery, the 1.1.0 image version is used by default.

What should you do?

- A. Select Exclude from latest for image version 1.0.0.
- B. Select Exclude from latest for image version 1.2.0.
- C. Apply a lock to image version 1.1.0.
- D. Apply a tag named default to image version 1.1.0.

#### **Correct Answer:** B **Explanation**

#### **Explanation/Reference:**

Updating resources.

Once created, you can make some changes to the gallery resources. These are limited to:

- \* Azure Compute Gallery:
- \* Image definition:
- \* Image version:

Regional replica count -

Target regions -

Exclude from latest -

End of life date -

Note: When you specify to use latest when creating a VM, the latest image is chosen based on the highest MajorVersion, then MinorVersion, then Patch. ONICE ON THE SAME OF CHINA<br>
These are limited and the gallery resources. These are limited at the match of the same of the patch.<br>
The latest image is chosen on, then Patch.

Reference:

https://docs.microsoft.com/en-us/azure/virtual-machines/shared-image-galleries

![](_page_52_Picture_0.jpeg)

![](_page_52_Picture_1.jpeg)

*https://latestexamdumps.com/vendors/microsoft/microsoft-az-140-exam/*

## **Pass Your Upcoming AZ-140 Exam on Your First Attempt Like A Pro!**

*Thank You For Downloading AZ-140 Dump PDF Demo!*